American Megatrends, Inc.
Series 16
Enterprise-II
80486 EISA
Motherboard
User's Guide

MAN-616 10/21/92 © Copyright 1985-2010 American Megatrends, Inc. All rights reserved. American Megatrends, Inc. 5555 Oakbrook Parkway, Building 200, Norcross, GA 30093

This publication contains proprietary information which is protected by copyright. No part of this publication may be reproduced, transcribed, stored in a retrieval system, translated into any language or computer language, or transmitted in any form whatsoever without the prior written consent of the publisher, American Megatrends, Inc.

#### **Limited Warranty**

Buyer agrees if this product proves to be defective, that American Megatrends, Inc. is only obligated to replace or refund the purchase price of this product at American Megatrend's discretion according to the terms and conditions on the Enterprise-II motherboard warranty card. American Megatrends shall not be liable in tort or contract for any loss or damage, direct, incidental or consequential. Please see the Warranty Registration Card shipped with this product for full warranty details.

#### **Limitations of Liability**

In no event shall American Megatrends be held liable for any loss, expenses, or damages of any kind whatsoever, whether direct, indirect, incidental, or consequential, arising from the design or use of this product or the support materials provided with the product.

#### **Trademarks**

Fujitsu is a registered trademark of Fujitsu America, Inc.

IBM, AT, VGA, OS/2, PS/2, and EGA are registered trademarks of International Business Machines Corporation. XT and CGA are trademarks of International Business Machines Corporation.

Intel and i486 are registered trademarks of Intel Corporation.

 ${\it MS-DOS, Xenix, and Microsoft are registered trademarks of Microsoft Corporation.}$ 

Mitsubishi is a registered trademark of Mitsubishi Electronics of America.

NEC is a registered trademark of NEC Corporation.

Oki is a registered trademark of Oki America, Inc.

Siemens is a trademark of Siemens Corporation.

Toshiba is a registered trademark of Kabushiki Kaisha Toshiba.

Unix is a registered trademark of American Telephone and Telegraph Company Bell Laboratories. Weitek is a trademark of Weitek, Inc.

#### Revision History

March 3, 1992 Added documentation for Rev G features.

## **Table of Contents**

| Chapter 1 System Overview                 | 1    |
|-------------------------------------------|------|
| Chapter 2 Installation                    | 9    |
| Unpacking the Motherboard                 | 9    |
| Installation Steps                        |      |
| Step 1 Set Switch and Jumper Options      | 12   |
| Step 2 Install Memory                     |      |
| Step 3 Install Coprocessor                | 19   |
| Step 4 Install the Motherboard            |      |
| Step 5 Connect the Power Supply           |      |
| Step 6 Connect the Keyboard Cable         |      |
| Step 7 Connect the Mouse                  |      |
| Step 8 Connect Cables                     |      |
| Step 9 Install Adapter Cards              | 30   |
| Step 10 Test and Configure                |      |
| Chapter 3 BIOS Power-On Self Test (POST)  | 39   |
| POST Phases                               | 39   |
| BIOS Error Reporting                      |      |
| Beep Codes                                |      |
| AMIBIOS Displayed Error Messages          | . 41 |
| EISA Error Messages                       | 43   |
| ISA BIOS NMI Messages                     |      |
| EISA BIOS NMI Error Messages              |      |
| BIOS Configuration Summary Screen.        |      |
| POST Memory Test                          |      |
| Chapter 4 AMIBIOS Setup                   | 45   |
| Section 1 Running AMIBIOS Setup           | 47   |
| Setup Key Use                             |      |
| Auto Configuration With BIOS Defaults     |      |
| Auto Configuration With Power-On Defaults |      |
| Write to CMOS and Exit                    |      |
| Do Not Write to CMOS RAM and Exit         |      |
| Section 2 STANDARD CMOS SETUP             |      |
| Date And Day Configuration                |      |
| Hard Disk Configuration                   |      |
| Hard Disk Parameter Table                 |      |
| Monitor                                   |      |
| Keyboard                                  |      |
| Section 3 ADVANCED CMOS SETUP             |      |
| Typematic Rate Programming, Rate,         |      |
| and Delay                                 | . 56 |
| Extended Memory Test                      |      |
| Memory Test Tick Sound                    |      |
| Hit <del> Message Display</del>           | . 57 |
| System Boot Up Num Lock                   |      |

## Table of Contents, Continued

| Chapter 4 AMIBIOS Setup, cont'd             |    |
|---------------------------------------------|----|
| Numeric Processor                           | 59 |
| Floppy Drive Seek At Boot                   |    |
| System Boot Up Sequence                     | 59 |
| Fast Gate A20                               | 59 |
| Password Check Option                       | 60 |
| Video or Adaptor ROM                        |    |
| Shadow                                      | 60 |
| Section 4 AMIBIOS Password Support          | 61 |
| Section 5 Hard Disk Utility                 | 63 |
| When to Use AMIBIOS Hard Disk Utilities     | 64 |
| Hard Disk Format Utility                    | 65 |
| Auto Interleave Utility                     |    |
| Hard Disk Utility Error Messages            |    |
| Appendix A 32-Bit Enterprise-II Memory Card | 71 |
| Appendix B EISA Configuration Worksheets    | 73 |
| Appendix C Heat Dissipation                 | 91 |
| Index                                       | 93 |

#### **Preface**

#### To the OEM

Thank you for purchasing the high performance Enterprise-II 80486 EISA motherboard. This product is a state of the art 80486-based motherboard that includes the famous AMIBIOS. It is assumed that you have also licensed the rights to use the American Megatrends documentation for the Enterprise-II.

This manual was written for the OEM to assist in the proper installation, and operation of the Enterprise-II motherboard and AMIBIOS. This manual is not meant to be read by the computer owner who purchases a computer with the Enterprise-II motherboard. It is assumed that you, the computer manufacturer, will use this manual as a sourcebook of information, and that parts of this manual will be included in the computer owner's manual.

#### Technical Support

If an Enterprise-II motherboard fails to operate as described or you are in doubt about a configuration option, please call technical support at 404-246-8600.

#### Acknowledgments

This manual was written by Robert Cheng and Paul Narushoff. The writers gratefully acknowledge the assistance of Rex Wade and Sukha Ghosh.

#### **New in Series 16 Revision G**

#### New Jumpers

There are several additional jumpers: J35, J36, and J37. These jumpers select the processor type and speed.

#### Support for Additional Processors

Rev G of the Enterprise-II now support the Intel 80486SX, 80487SX, P23T, P24, and the 80486DX.

#### Support for Additional Processor Speeds

Rev G of the Enterprise-II will now support the following processor speeds:

| 80486DX | 25,  | 33, | and | 50 | $\mathtt{MHz}$ |
|---------|------|-----|-----|----|----------------|
| 80486SX | 25 M | lHz |     |    |                |

80487SX 25 MHz

#### New in Series 16 Revision G, Continued

#### Selecting the Processor Speed

A table on page 14 documents the jumper settings for selecting the processor speed.

#### Selecting the Processor Type

A table on page 14 describes how to set jumpers to select the processor speed.

#### J22 Name Change

The name of J22 has been changed to Interrupt Latch Disable. This jumper is always shorted.

#### **American Megatrends BBS**

The American Megatrends BBS permits OEMs, VARs, and system integrators to access technical information about motherboard and BIOS products. Product Engineering Change Notices, Tech Tips, Technical Notes, and technical manuals are available on the BBS.

#### Data Transmission Rates

The BBS automatically handles modems with data transmission rates from 1,200 to 14,400 bps. If using an HST modem, call 404-246-8780. If using a non-HST modem, call 404-246-8782.

#### BBS Phone Numbers

The following table lists the characteristics of the BBS phone numbers. The BBS requires no parity, 8 data bits, and 1 stop bit.

| Phone Number | Characteristics                                                                                   |  |
|--------------|---------------------------------------------------------------------------------------------------|--|
| 404-246-8780 | Supports HST and v.42.                                                                            |  |
| 404-246-8781 | Supports HST and v.42.                                                                            |  |
| 404-246-8782 | Dual standard. Can handle 2400 or 9600 bps. Supports v.32 and v.42. Can handle up to 14,400 baud. |  |
| 404-246-8783 | Supports v.32 and v.42.                                                                           |  |

## **Chapter 1**

## **System Overview**

The American Megatrends Series 16
Enterprise-II is an EISA (Extended
Industry Standard Architecture)
motherboard. It is approximately 13.8
inches wide by 12 inches long (identical
in size to a standard IBM AT motherboard
with similar mounting hole locations). The
following graphic illustrates the
dimensions of the Enterprise-II
motherboard and identifies the height
restrictions.

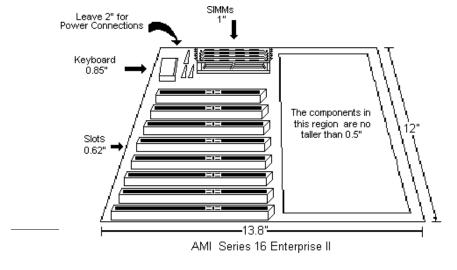

## **Description**

#### Processor Type and Speed

The Enterprise-II EISA motherboard comes with either an 80486DX operating at 25, 33, or 50 MHz or an 80486SX operating at 25 MHz. The Enterprise-II also supports future Intel processors and upgradable processors. 80486SX-equipped Enterprise-II motherboards support an 80487SX operating at 25 MHz.

#### Heat Sink for 50 MHz CPUs

All Enterprise-II EISA motherboards with 50 MHz 80486DX CPUs are also equipped with a heat sink to help dissipate the additional heat.

#### Processor Speed

All Enterprise-II motherboards have two clock speeds: high or low. The high clock speed is factory-set to 25, 33, or 50 MHz.

The low clock speed is achieved by adding the appropriate number of software delays, depending on the speed of the processor used on the motherboard, and emulates an IBM AT running at 8 MHz.

Speed selection is through the turbo switch or the keyboard (<Ctrl> <Alt> <+> or <Ctrl> <Alt> <->).

#### Description, Continued

#### Cache Memory

The Enterprise-II supports 128 KB of direct mapped, write-through external cache memory. The Intel 80486 processors have 8 KB of internal cache.

All system memory can be cached. The cache read has 0 wait states. Burst mode is supported. Cache memory is enabled and disabled through the keyboard: <Ctrl> <Alt> <Shift> <+> enables cache and <Ctrl> <Alt> <Shift> <-> disables it.

#### Main Memory

The Enterprise-II motherboard supports up to 32 MB of onboard memory. It also supports up to 64 MB of additional offboard system memory on the 32-bit memory expansion slot.

The Enterprise-II supports up to 96 MB of system RAM. Up to 4 gigabytes of memory are supported on the EISA bus.

#### SIMMs

The Enterprise-II supports 1 MB  $\times$  9 or 4 MB  $\times$  9 fast page mode SIMMs operating at 70 ns (RAS access time), fast page mode at 25, 33, and 50 MHz.

#### Shadow RAM

The Enterprise-II system BIOS is always shadowed. The video BIOS is shadowed through AMIBIOS Setup. Adaptor ROM BIOS is also shadowed via AMIBIOS Setup.

#### BIOS

The Enterprise-II has a 128 KB EISA AMIBIOS located at E000-FFFFh with builtin Setup, hard disk drive diagnostics, and user-definable hard disk drive types. The EISA AMIBIOS allows you to bypass error messages for missing video, keyboard, or floppy drives to facilitate the building of file server systems

#### CMOS RAM

The Enterprise-II has 8 KB of nonvolatile SRAM with built-in battery backup for EISA configuration. The battery is on the CMOS RAM/RTC chip itself.

#### Real Time Clock

The Enterprise-II has a real time clock and CMOS RAM with built-in battery backup for ISA BIOS Setup. The battery is on the CMOS/RTC chip.

#### Math Coprocessor

The Enterprise-II has a socket for an optional Weitek® 4167 numeric coprocessor.

#### EISA Integrated Peripheral Controller

The Enterprise-II has an Intel 82357 EISA Integrated System Peripheral Controller.

#### Seven DMA Channels

The Enterprise-II has seven DMA channels. In accordance with the EISA specifications, any DMA channel may be programmed for 8, 16, or 32-bit DMA device size and ISA compatible, type A, type B, or burst type C modes.

#### Fifteen Interrupt Levels

The Enterprise-II has 15 hardware interrupt levels. Of course, NMIs take precedence over the following hardware interrupts.

| Priority | Label  | Typical Interrupt Source                 |
|----------|--------|------------------------------------------|
| 1        | IRQ 0  | Interval Timer 1, Counter 0 OUT          |
| 2        | IRQ 1  | Keyboard                                 |
| 3-10     | IRQ 2  | Used internally for IRQ 8 through IRQ 15 |
| 3        | IRQ 8  | Real-Time-Clock                          |
| 4        | IRQ 9  | EISA bus                                 |
| 5        | IRQ 10 | EISA bus                                 |
| 6        | IRQ 11 | EISA bus                                 |
| 7        | IRQ 12 | Mouse on EISA bus                        |
| 8        | IRQ 13 | Coprocessor Error                        |
| 9        | IRQ 14 | EISA bus (Hard disk drive controller)    |
| 10       | IRQ 15 | EISA bus                                 |
| 11       | IRQ 3  | EISA bus (Serial Port 2)                 |
| 12       | IRQ 4  | EISA bus (Serial Port 1)                 |
| 13       | IRQ 5  | EISA bus (Parallel Port 2)               |
| 14       | IRQ 6  | EISA bus and floppy disk controller      |
| 15       | IRQ 7  | EISA bus (Parallel Port 1)               |

#### Timer Features

The Enterprise-II has five programmable 16-bit counter/timers.

#### System Arbiter

The Enterprise-II has standard EISA arbitration features.

#### Refresh Generation

The Enterprise-II has a refresh generation feature.

#### I/O Capability

The Enterprise-II accesses 32-, 16-, 8-bit memory devices and 32-, 16-, 8-bit I/O devices on the EISA bus.

#### EISA Bus

The EISA Bus in the Enterprise-II has a system clock that is generated by the EISA bus clock (BCLK) and operates at 8.33 MHz.

#### I/O Slots

The Enterprise-II has one 32-bit proprietary memory card slot and seven 32-bit EISA bus slots (fully compatible with ISA adapter cards). It also has one 8-bit XT-compatible slot. If the memory slot is used, the 8-bit slot cannot be used.

#### I/O Address Space

The Enterprise-II uses I/O addresses x100h through x3FFh for ISA compatible I/O (x = a "don't care" character which does not affect mapping location. For example, I/O port addresses 0100h, 1100h, 2100h, and 3100h map to the same location).

The Enterprise-II also uses the following EISA I/O port addresses:

- s000h through s0FFh for EISA expansion slot
- s400h through s4FFh for EISA expansion slot
- s800h through s8FFh for EISA expansion slot
- sC00h through sCFFh for EISA expansion slot
  - (s = EISA bus slot number, s = 0 for motherboard)

#### Addresses

The Enterprise-II uses 32-bit memory addresses to access 4 gigabytes of memory address space on the EISA expansion slots.

#### I/O Channel Check

The Enterprise-II supports the use of the  $\mbox{I/O}$  channel check to generate NMIs.

#### I/O Wait State Generation

The Enterprise-II has an open bus structure (allowing multiple microprocessors to share the system resources, including memory). The Enterprise-II supports refresh of system memory from channel microprocessors.

#### Keyboard

The Enterprise-II uses a 5-pin IBM AT-compatible DIN connector and has a keyboard lock to prevent unauthorized access.

#### Mouse

The Enterprise-II has a 6-pin IBM PS/2®-compatible mini-DIN connector.

#### Speaker

The Enterprise-II has a standard speaker attachment.

# **Chapter 2**

## Installation

## **Unpacking the Motherboard**

| Step | Action                                                                                                    |
|------|----------------------------------------------------------------------------------------------------|
| 1    | Inspect the cardboard carton for obvious damage. If damaged, call Technical Support at 404-236-8600.                                                                                                    |
|      | Leave the Enterprise-II motherboard in its original packing.                                                                                                    |
| 2    | Perform all unpacking and installation procedures on a ground connected anti-static mat. The operator should wear an anti-static wristband, grounded at the same point as the anti-static mat. Or use a sheet of conductive aluminum foil grounded through a 1 megohm resistor instead of the anti-static mat. Similarly, a strip of conductive aluminum foil wrapped around the wrist and grounded through a 1 megohm resistor serves the same purpose as the wristband. |
| 3    | Inside the carton, the Enterprise-II motherboard is packed in an anti-static bag, and sandwiched between sheets of sponge.  Remove the sponge and remove the anti-static bag. Place the Enterprise-II motherboard on a grounded anti-static surface component side up. Save the original packing material in case of reshipment.                                                                                                    |
| 4    | Inspect the motherboard for damage. Press down on all ICs mounted in sockets to verify proper seating. Do not apply power to the motherboard if it has been damaged.                                                                                                    |
| 5    | If the motherboard is undamaged, it is ready to be installed.                                                                                                    |

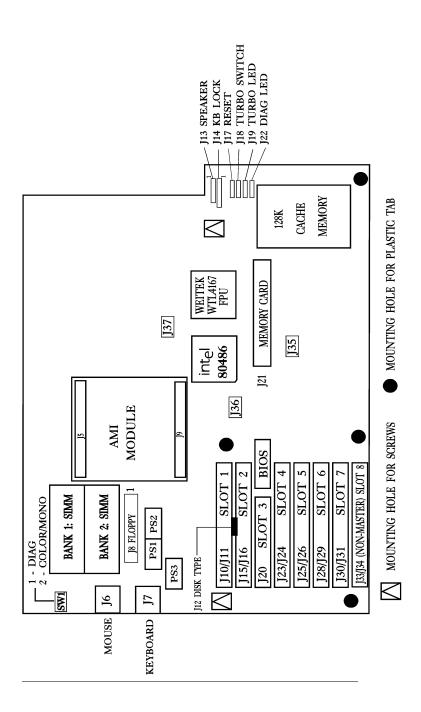

Chapter 2 - Installation

## **Installation Steps**

The steps for assembling a system that uses the 80486 Enterprise-II motherboard and CPU card are shown in the following table. Each step is discussed in detail in the following pages.

| Step | Action                        | Turn to |
|------|-------------------------------|---------|
| 1    | Set switch and jumper options | Page 12 |
| 2    | Install memory                | Page 15 |
| 3    | Install coprocessors          | Page 19 |
| 4    | Install motherboard           | Page 21 |
| 5    | Connect the power supply      | Page 22 |
| 6    | Connect the keyboard          | Page 26 |
| 7    | Connect the mouse             | Page 26 |
| 8    | Connect cables                | Page 27 |
| 9    | Install adapter cards         | Page 33 |
| 10   | Test and configure            | Page 40 |

#### Warning

The Enterprise-II motherboard contains sensitive electronic components which can be easily damaged by static electricity. Follow the instructions carefully to ensure correct installation and to avoid static damage.

## **Step 1 Set Switch and Jumper Options**

Set all user-configurable jumpers and switches and install coprocessors before installing the motherboard in the chassis. There are two user-configurable switches and five jumpers.

#### SW

SW is a dual 2-bit DIP switch. SW-1 is used for manufacturing diagnostics. The motherboard is shipped with this switch Off. The switch should remain Off.

The COL/MONO (SW-2) switch sets the type of video display adapter card in the system. This switch is factory-set to Off, for a monochrome display adapter (MDA $^{\text{TM}}$ ). Set On for a color graphics adapter (CGA). This switch has no effect on EGA and VGA adapters.

#### J12 Floppy Disk Type

J12 is a 3 pin single-inline berg. This jumper selects the floppy disk drive type when using the onboard floppy controller. Some 3½" drives (PS/2 compatible) have inverted DENSEL (density select) signals.

Short Pins 1-2 for normal XT and AT style drives (default). Short Pins 2-3 for PS/2 compatible drives (inverted DENSEL). When using PS/2-compatible drives, resistor network RN13 must be changed from  $150\Omega$  to  $10\text{K}\Omega$ .

#### J27 EBC 25/33 MHz Select

J27 is a three-pin berg. Short pins 1-2 to select 25 or 50 MHz operation. Leave J27 open to select 33 MHz operation.

#### J35 CLKEBC Select

J35 is a three-pin berg that selects normal or /2 operation. Short pins 2-3 if the system has a 25 or 33 MHz 80486DX/SX. Short pins 1-2 only if the system has a 50 MHz processor.

#### J36 NMI Pin Select

J36 is a four-pin berg that selects processor type. Short pins 2-3 if the system has an 80486SX. Short pins 1-2 and 3-4 if the system has an 80487SX, P24, P23T, or 80486DX.

#### J22 Interrupt Latch Disable

This jumper is always shorted.

#### J37 FERR# Pin Select

This jumper selects processor type. Short pins 2-3 if an 80487SX is used. Leave J37 open if an 80486SX is used. Short pins 1-2 if an 80486DX or P24 is used.

#### Selecting the Processor Speed

| Processor | Speed  | J2 *               | J27 EBC<br>25/33 MHz<br>Select | J35 CLKEBC<br>Select<br>Normal or /2 |
|-----------|--------|--------------------|--------------------------------|--------------------------------------|
| 80486DX   | 25 MHz | Short pins 1-<br>2 | Short pins 1-<br>2             | Short pins 2-3                       |
|           | 33 MHz | Short pins 1-<br>2 | Open                           | Short pins 2-3                       |
|           | 50 MHz | Short pins 1-<br>2 | Short pins 1-<br>2             | Short pins 1-2                       |
| 80486SX   | 25 MHz | Short pins 1-<br>2 | Short pins 1-<br>2             | Short pins 2-3                       |
| 80487SX   | 25 MHz | Short pins 1-<br>2 | Short pins 1-<br>2             | Short pins 2-3                       |

Leave J2 open if the processor is a B6 or earlier version of an i486.

### Selecting the Processor Type

| Processor Type | J36 NMI Pin Select          | J37 FERR# Pin Select |
|----------------|-----------------------------|----------------------|
| 80486SX        | Short pins 2-3              | Open                 |
| 80487SX        | Short pins 1-2 and Pins 3-4 | Short pins 2-3       |
| 80486DX, P24   | Short pins 1-2 and Pins 3-4 | Short pins 1-2       |

## **Step 2 Install Memory**

The main memory subsystem on the Enterprise-II motherboard consists of two 32-bit memory banks of 4 SIMM sockets each. Both banks house SIMMs (Single In-line Memory Module) DRAM packages. You can use 1 MB or 4 MB x 9 bit SIMMs.

#### Motherboard Memory Configurations

The 80486 Enterprise-II supports 4 MB, 8 MB, 16 MB, and 32 MB memory configurations on the motherboard.

#### Selecting SIMMs

The table on the following page has SIMM part numbers. If using SIMMs other than these, be sure they meet the following specifications:

| Parameter        | Specification  |
|------------------|----------------|
| Page Mode        | FAST           |
| Refresh          | CAS before RAS |
| tcac             | ≤ 20 ns        |
| t <sub>RAC</sub> | ≤ 80 ns        |
| t <sub>AA</sub>  | ≤ 45 ns        |
| t <sub>RP</sub>  | 70 ns          |
| t <sub>CPA</sub> | ≤ 45 ns        |

#### SIMM Part Numbers

The following table lists suggested manufacturers and part numbers.

| Memory Type | Manufacturer | Part Number   |
|-------------|--------------|---------------|
| 1 MB x 9    | Fujitsu®     | MB85235-70    |
|             | Toshiba®     | THM91000AS-70 |
|             | NEC®         | MC-42100A9-70 |
|             | Siemens®     | HYM910005-70  |
| 4 MB x 9    | OKI®         | MSC2340-70459 |
|             | Toshiba      | THM94000S-80  |
|             | NEC          | MC-85235-80   |

#### Installing SIMMs

Both Bank 0 and Bank 1 have four SIMM sockets. These sockets can be filled with either 1 MB  $\times$  9 or 4 MB  $\times$  9 SIMMs. Use only one type of module to fill each bank.

Place the 80486 Enterprise-II motherboard on an anti-static mat. With the component side of the SIMM facing you, firmly push the card into the socket at a 45 degree angle, then push it up to a vertical position. When properly inserted, the SIMM clicks into place as the latching pins engage. See the following figure.

#### SIMM Installation

The following graphic demonstrates how to install SIMMs.

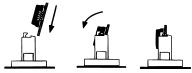

#### SIMM Types

The graphic below shows the two types of  ${\tt SIMMs.}$ 

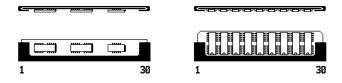

## Step 2 Install Memory, Continued

#### Memory Configuration

The 80486 Enterprise-II motherboard checks the memory banks and automatically configures the amount of memory installed in the SIMM sockets. There are no user definable jumper or switch settings for configuring memory.

The following table shows the total system memory on the motherboard for each of the memory configurations:

| Bank 0   | Bank 1   | Total Memory |
|----------|----------|--------------|
| 1 MB x 9 | None     | 3712K        |
| 1 MB x 9 | 1 MB x 9 | 7808K        |
| 4 MB x 9 | None     | 16000K       |
| 4 MB x 9 | 4 MB x 9 | 32384K       |

## Step 3 Install Coprocessor

The 80486 Enterprise-II motherboard supports the Weitek WTL4167 coprocessor. The coprocessor must operate at the same frequency as the microprocessor.

| Board Frequency | Part Number |
|-----------------|-------------|
| 25 MHz          | WTL4167-025 |
| 33 MHz          | WTL4167-033 |
| 50 MHz          | N/A         |

#### Installing the Weitek

U89 is the empty 144-pin PGA socket below the memory slot (J21) and to the left of the 80486. "WEITEK" is etched on the motherboard next to the socket. Pin 1 of the socket has a white diagonal line across one corner of the square etched on the motherboard. This corner corresponds to pin 1 of the coprocessor — also identified by a diagonally cut corner.

Check for bent pins on the coprocessor. Gently straighten any bent pins with pliers. Install the component in the socket. Align the pins and press the coprocessor firmly into the socket, making sure that pin 1 of the coprocessor is aligned with pin 1 of socket U89.

#### Test for Math Coprocessor

The BIOS System Configuration screen appears at the end of POST. If *Installed* is not displayed in the Math Coprocessor field, reinstall the coprocessor. Turn power off, check the coprocessor orientation, press the chip firmly in place and turn the power on. If still not

properly installed, call Technical Support.

## Step 4 Install the Motherboard

The mounting hole pattern on the Enterprise-II is the same as the mounting hole pattern on the AT motherboard. Standoffs and mounting screws are not supplied with the Enterprise-II motherboard. The following table describes the installation.

| Step | Action                                                                                                    |
|------|----------------------------------------------------------------------------------------------------|
| 1    | Place the chassis for the motherboard on an anti-static mat. Connect the chassis to ground to avoid static damage during installation. Connect an alligator clip with a wire lead to any unpainted part of the chassis. Ground the other end of the lead at the same point as the mat and the wristband.                                                                                                   |
| 2    | Rotate the chassis so that the front is to the right, and the rear is to the left. The side facing you is where the motherboard is mounted. The power supply is mounted at the far end of the chassis.                                                                                                    |
| 3    | Push four nylon standoffs from the solder side of the motherboard in the holes provided for them. The standoffs lock in place. Find the slots provided for the standoffs on the chassis. Hold the motherboard, component-side up, with the edge with the standoffs toward you and the edge with the power supply connector away from you. The edge connectors for the adapter cards should be to the left. |
| 4    | Carefully slide the motherboard into the chassis. Make certain that the standoffs fit the slots provided for them. If the standoffs are properly locked, the motherboard should not slide. It should also rest level with the chassis. The far edge should fit the slots in the plastic clips.                                                                                                    |
| 5    | Place the two mounting screws in the holes provided for them and tighten them. If necessary, shift the motherboard slightly to align the mounting holes on the motherboard with the holes on the chassis. Refer to the graphic on page 10.                                                                                                    |

## **Step 5 Connect the Power Supply**

The power supply should match the physical configuration of the chassis. Make sure that the power switch is Off before assembly.

Before attaching all components, make sure that the proper voltage has been selected. Power supplies often can run on a wide range of voltages, but must be set (usually with a switch) to the proper range. Use at least a 200 watt (or larger) power supply, which should have built-in filters to suppress radiated emissions. The filters help the OEM pass the appropriate FCC certification testing.

If all EISA expansion slots are filled, a standard 200-250 watt power supply is not sufficient. A 300-450 watt power supply is needed if all slots are used.

#### Connect to PS1 and PS2

The power supply is connected to PS1 and PS2 on the motherboard. A third connector (PS3) is supplied for some 400 watt power supplies which have three power plugs.

#### Power Supply Connectors are Keyed

The connectors should be keyed to prevent connecting the plugs to the wrong connectors.

The keys on the connector must be cut to fit on some power supplies. The following figure illustrates the keys that must be cut.

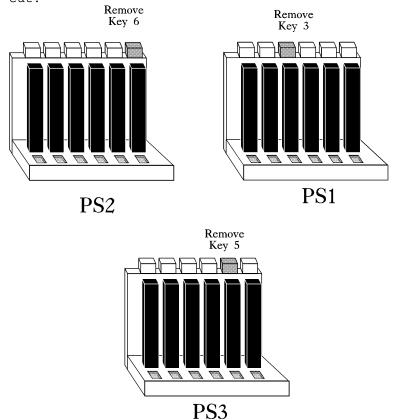

See the following figure for the location of connectors PS1, PS2, and PS3.

AT-compatible power supplies have two 6-pin connectors that are inserted in PS1 and PS2. The 6-pin connector with 3 red wires and 2 black wires is connected to PS2 and the remaining 6-pin connector is connected to PS1.

PS3 can be connected to an additional power source.

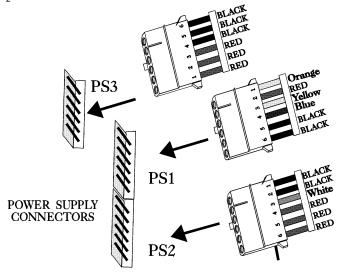

# Step 5 Connect the Power Supply, Continued

#### PS1 Pinout

| Pin | Description              |  |
|-----|--------------------------|--|
| 1   | Power Good (Orange wire) |  |
| 2   | VCC (Red wire)           |  |
| 3   | +12 Volts (Yellow wire)  |  |
| 4   | -12 Volts (Blue wire)    |  |
| 5   | Ground (Black wire)      |  |
| 6   | Ground (Black wire)      |  |

#### PS2 Pinout

| Pin | Description           |  |
|-----|-----------------------|--|
| 1   | Ground (Black wire)   |  |
| 2   | Ground (Black wire)   |  |
| 3   | -5 Volts (White wire) |  |
| 4   | VCC (Red wire)        |  |
| 5   | VCC (Red wire)        |  |
| 6   | VCC (Red wire)        |  |

### PS3 Pinout

| Pin | Description         |  |
|-----|---------------------|--|
| 1   | VCC (Red wire)      |  |
| 2   | VCC (Red wire)      |  |
| 3   | VCC (Red wire)      |  |
| 4   | Ground (Black wire) |  |
| 5   | Ground (Black wire) |  |
| 6   | Ground (Black wire) |  |

## **Step 6 Connect the Keyboard Cable**

The keyboard connector on the Enterprise-II is a 5-pin DIN socket and is labeled KEYBRD and J7 on the motherboard. It works with a standard AT-compatible keyboard.

A 5-pin DIN to 6-pin mini DIN converter is needed to connect a PS/2-type keyboard.

| Pin | Assignments    |
|-----|----------------|
| 1   | Keyboard clock |
| 2   | Keyboard data  |
| 3   | Not used       |
| 4   | Ground         |
| 5   | VCC            |

## **Step 7 Connect the Mouse**

This optional step connect a PS/2-type mouse. The mouse connector 6-pin mini DIN socket labeled J6. An IBM PS/2 compatible mouse can be connected to this socket. The pinout:

| Pin | Description |
|-----|-------------|
| 1   | Mouse clock |
| 2   | Mouse data  |
| 3   | NC          |
| 4   | GND         |
| 5   | VCC         |

## **Step 8 Connect Cables**

When connecting chassis connectors to the motherboard, make sure to connect the correct connector end.

Most connector wires are color-coded. Match the color of the wires leaving the switch or LED to the same pin on the connector end. There may be more than one connector with the same color-coded wires. If so, follow the wire to the switch or LED.

Pin 1 of all connectors is labeled on the Enterprise-II motherboard to identify the pin orientation when plugging in cables. See the following graphic.

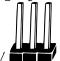

The following cables should be connected to the motherboard:

- · Reset Switch cable to J17
- Speaker cable to J13.
- Keyboard Lock cable to J14.
- · Turbo Switch cable to J18
- Turbo LED cable to J19

#### J17 Reset Button Connector

J17 is a 2-pin single-inline berg. When this button is pressed, the system performs a hard reset. Pin 1 is ground and Pin 2 is Hard Reset.

#### J13 Speaker Cable

J13 is a 4 pin single-in-line berg. AMIBIOS signals hardware problems through the speaker. Pin 1 on the motherboard is labeled by a plus (+).

| Pin | Description |
|-----|-------------|
| 1   | Data Out    |
| 2   | Key         |
| 3   | Ground      |
| 4   | VCC         |

#### J14 Keyboard Lock Connector

J14 is a 5-pin single-inline berg. The keyboard lock allows the user to lock the keyboard, protecting the system from unauthorized use. This connector is keyed with a blank hole. Pin 1 on the motherboard is labeled with a plus (+) sign.

| Pin | Description   |
|-----|---------------|
| 1   | LED power     |
| 2   | Key           |
| 3   | Ground        |
| 4   | Keyboard lock |
| 5   | Ground        |

### J18 Turbo Switch Connector

J18 is a 2-pin single-inline berg. The turbo switch allows the user to switch the motherboard clock speed between high and low speeds.

#### J19 Turbo LED

J19 is a 2-pin berg. The LED lights when the board is running at high speed. Connect the Turbo LED to J19.

### Floppy Drive Controller

J8 is a 34-pin dual-inline berg connector for floppy drives. Using the graphic on page 10, identify J8 on the motherboard. Pin one of each of the bergs are marked with a 1. Pin one of the cable is usually denoted by a colored stripe on the cable. See the following graphic. The BIOS POST routine checks the adapter slots for a floppy disk controller. If a disk controller is found, the onboard floppy controller is automatically disabled.

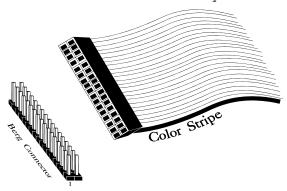

The Enterprise-II supports up to two 3½" or 5½" floppy disk drives. The connecting cable is a 34-pin ribbon cable with two 34-pin edge connectors. There should be a twist in the cable between the floppy connectors, and the last (end) connector should be connected to drive A:.

# Step 8 Connect Cables, Continued

## Floppy Pinout

| Pin | Use | Pin | Use     |
|-----|-----|-----|---------|
| 1   | GND | 2   | RPM/LC  |
| 3   | GND | 4   | N/C     |
| 5   | GND | 6   | N/C     |
| 7   | GND | 8   | -INDEX  |
| 9   | GND | 10  | -MOTOR0 |
| 11  | GND | 12  | -FDSEL1 |
| 13  | GND | 14  | -FDSEL0 |
| 15  | GND | 16  | -MOTOR1 |
| 17  | GND | 18  | DIR     |
| 19  | GND | 20  | -STEP   |
| 21  | GND | 22  | -WDATA  |
| 23  | GND | 24  | -WGATE  |
| 25  | GND | 26  | -TRK0   |
| 27  | GND | 28  | -WRPROT |
| 29  | GND | 30  | -RDATA  |
| 31  | GND | 32  | HDSEL   |
| 33  | GND | 34  | DSKCHNG |

Twist in Floppy Cable

| Floppy B to Floppy A | Floppy B to Floppy<br>A | Floppy B to Floppy<br>A | Floppy B to Floppy A |
|----------------------|-------------------------|-------------------------|----------------------|
| 10 to 16             | 12 to 14                | 14 to 12                | 16 to 10             |
| 11 to 15             | 13 to 13                | 15 to 11                |                      |

## **Step 9 Install Adapter Cards**

The 80486 Enterprise-II EISA motherboard provides full compatibility with all IBM XT- or AT-compatible adapter cards. It has eight EISA slots. The slots are numbered on the motherboard from SLOT1 through SLOT8. The EISA slots can accept 8- or 16-bit ISA (XT- or AT-compatible) or 16- or 32-bit EISA adapter cards. The slots are described below:

| Slot  | Description                                                                                                    |
|-------|----------------------------------------------------------------------------------------------------|
| 1 - 6 | EISA bus master slot. These slots accept any EISA/ISA adapter card.                                                                   |
| 7 – 8 | EISA non-bus master slot. These expansion slots accept only ISA or EISA adapter cards that do not have EISA bus mastering capability. |

EISA adapter cards have longer and denser fingers on the edge connecters than ISA adapter cards. The EISA slots on the motherboard have two rows of contacts, one below the other.

The ISA slot can be inserted into the EISA connector only far enough to make contact with the upper row of contacts. EISA adapters have longer fingers to allow contact with the second row of contacts. See the following graphic.

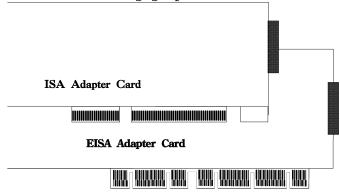

When installing EISA adapter cards, make sure that they snap in twice and are fully seated into the EISA slot. If the card makes contact only with the upper row of contacts, it does not function properly.

# Step 9 Install Adapter Cards, Continued

## 8-Bit ISA Slot Pinout

| Pin | Use     | Pin | Use    |
|-----|---------|-----|--------|
| A1  | IOCHCK- | B1  | GND    |
| A2  | SD07    | B2  | RSTDRV |
| A3  | SD06    | В3  | +5     |
| A4  | SD05    | B4  | IRQ9   |
| A5  | SD04    | B5  | -5     |
| A6  | SD03    | B6  | DREQ2  |
| A7  | SD02    | B7  | -12    |
| A8  | SD01    | B8  | OWS-   |
| A9  | SD00    | B9  | +12    |
| A10 | IOCHRDY | B10 | GND    |
| A11 | AEN     | B11 | SMEMW- |
| A12 | SA19    | B12 | SMEMR- |
| A13 | SA18    | B13 | IOW-   |
| A14 | SA17    | B14 | IOR-   |
| A15 | SA16    | B15 | DACK3- |
| A16 | SA15    | B16 | DREQ3  |
| A17 | SA14    | B17 | DACK1- |
| A18 | SA13    | B18 | DREQ1  |
| A19 | SA12    | B19 | REF-   |
| A20 | SA11    | B20 | SYSCLK |
| A21 | SA10    | B21 | IRQ7   |
| A22 | SA09    | B22 | IRQ6   |
| A23 | SA08    | B23 | IRQ5   |
| A24 | SA07    | B24 | IRQ4   |
| A25 | SA06    | B25 | IRQ3   |
| A26 | SA05    | B26 | DACK2- |
| A27 | SA04    | B27 | T/C    |
| A28 | SA03    | B28 | BALE   |
| A29 | SA02    | B29 | +5     |
| A30 | SA01    | B30 | OSC    |
| A31 | SA00    | B31 | GND    |

#### 16-Bit ISA Extension Pinout

The following 16-bit pins are an extension of the 8-bit board layout and are used in conjunction with the 8-bit board standard pins.

| Pin | Use   | Pin | Use      |
|-----|-------|-----|----------|
| C1  | SBHE- | D1  | MEMCS16- |
| C2  | LA23  | D2  | IOCS16-  |
| C3  | LA22  | D3  | IRQ10    |
| C4  | LA21  | D4  | IRQ11    |
| C5  | LA20  | D5  | IRQ12    |
| C6  | LA19  | D6  | IRQ13    |
| C7  | LA18  | D7  | IRQ14    |
| C8  | LA17  | D8  | DACK0-   |
| C9  | MEMR- | D9  | DREQ0    |
| C10 | MEMW- | D10 | DACK5-   |
| C11 | SD08  | D11 | DREQ5    |
| C12 | SD09  | D12 | DACK6-   |
| C13 | SD10  | D13 | DREQ6    |
| C14 | SD11  | D14 | DACK7-   |
| C15 | SD12  | D15 | DREQ7    |
| C16 | SD13  | D16 | +5       |
| C17 | SD14  | D17 | MASTER-  |
| C18 | SD15  | D18 | GND      |

#### 32-bit EISA Slot Pinout

The following table identifies the pin values for the pins on each of the eight rows of pins on an EISA adapter card. 8-and 16-bit ISA signals are shown. Pins labeled xxxxxx are generally used to isolate signals on the bus from adjacent power pins. Rows A, B, C, and D are upper (ISA) contacts. Rows E, F, G, and H are

lower (EISA) contacts. The following table lists the pinouts for Rows F, B, E, and A.

# Step 9 Install Adapter Cards, Continued

## 32-bit EISA Slot Pinout, cont'd

| Row F         | Row B        | Row E         | Row A    |
|---------------|--------------|---------------|----------|
| 1 GND         | 1 GND        | 1 CMD#        | 1 IOCHK# |
| 2 + 5 volts   | 2 RESDRV     | 2 START#      | 2 D7     |
| 3 + 5 volts   | 3 + 5 volts  | 3 EXRDY       | 3 D6     |
| 4 xxxxxx      | 4 IRQ 9      | 4 EX32#       | 4 D5     |
| 5 xxxxxx      | 5 - 5 volts  | 5 GND         | 5 D4     |
| 6 Access Key  | 6 DRQ 2      | 6 Access Key  | 6 D3     |
| 7 xxxxxx      | 7 - 12 volts | 7 EX16#       | 7 D2     |
| 8 xxxxxx 8    | 8 NOWS#      | 8 SLBURST#    | 8 D1     |
| 9 + 12 volts  | 9 + 12 volts | 9 MSBURST#    | 9 D0     |
| 10 M-IO       | 10 GND       | 10 W-R        | 10 CHRDY |
| 11 LOCK#      | 11 SMWTC#    | 11 GND        | 11 AEN   |
| 12 Reserved   | 12 SMRDC#    | 12 Reserved   | 12 SA19  |
| 13 GND        | 13 IOWC#     | 13 Reserved   | 13 SA18  |
| 14 Reserved   | 14 IORC#     | 14 Reserved   | 14 SA17  |
| 15 BE# 3      | 15 DAK# 3    | 15 GND        | 15 SA16  |
| 16 Access Key | 16 DRQ3      | 16 Access Key | 16 SA15  |
| 17 BE# 2      | 17 DAK# 1    | 17 BE# 1      | 17 SA14  |
| 18 BE# 0      | 18 DRQ1      | 18 LA# 31     | 18 SA13  |
| 19 GND        | 19 REFRESH#  | 19 GND        | 19 SA12  |
| 20 + 5 volts  | 20 BCLK      | 20 LA# 30     | 20 SA11  |
| 21 LA# 29     | 21 IRQ 7     | 21 LA# 28     | 21 SA10  |
| 22 GND        | 22 IRQ 6     | 22 LA# 27     | 22 SA9   |
| 23 LA# 26     | 23 IRQ 5     | 23 LA# 25     | 23 SA8   |
| 24 LA# 24     | 24 IRQ 4     | 24 GND        | 24 SA7   |
| 25 Access Key | 25 IRQ 3     | 25 Access Key | 25 SA6   |
| 26 LA16       | 26 DAK# 2    | 26 LA15       | 26 SA5   |
| 27 LA14       | 27 T-C       | 27 LA13       | 27 SA4   |
| 28 + 5 volts  | 28 BALE      | 28 LA12       | 28 SA3   |
| 29 + 5 volts  | 29 + 5 volts | 29 LA11       | 29 SA2   |
| 30 GND        | 30 OSC       | 30 GND        | 30 SA1   |
| 31 LA10       | 31 GND       | 31 LA9        | 31 SA0   |

Chapter 2 - Installation

# Step 9 Install Adapter Cards, Continued

## 32-bit EISA Slot Pinout, cont'd

The following table lists the pinouts for Rows H, D, G, and C.

| Row H         | Row D        | Row G         | Row C    |
|---------------|--------------|---------------|----------|
| 1 LA8         | 1 M16#       | 1 LA7         | 1 SBHE#  |
| 2 LA6         | 2 IO16#      | 2 GND         | 2 LA23   |
| 3 LA5         | 3 IRQ 10     | 3 LA4         | 3 LA22   |
| 4 + 5 volts   | 4 IRQ 11     | 4 LA3         | 4 LA21   |
| 5 LA2         | 5 IRQ 12     | 5 GND         | 5 LA20   |
| 6 Access Key  | 6 IRQ 15     | 6 Access Key  | 6 LA19   |
| 7 D16         | 7 IRQ 14     | 7 D17         | 7 LA18   |
| 8 D18         | 8 DAK# 0     | 8 D19         | 8 LA17   |
| 9 GND         | 9 DRQ 0      | 9 D20         | 9 MRDC#  |
| 10 D21        | 10 DAK# 5    | 10 D22        | 10 MWTC# |
| 11 D23        | 11 DRQ 5     | 11 GND        | 11 D8    |
| 12 D24        | 12 DAK# 6    | 12 D25        | 12 D9    |
| 13 GND        | 13 DRQ# 6    | 13 D26        | 13 D10   |
| 14 D27        | 14 DAK# 7    | 14 D28        | 14 D11   |
| 15 Access Key | 15 DRQ# 7    | 15 Access Key | 15 D12   |
| 16 D29        | 16 + 5 volts | 16 GND        | 16 D13   |
| 17 + 5 volts  | 17 MASTER16# | 17 D30        | 17 D14   |
| 18 + 5 volts  | 18 GND       | 18 D31        | 18 D15   |
| 19 MAXx#      |              | 19 MREQx#     |          |

## **Step 10 Test and Configure**

Review the following points before powering up:

- \_ make sure that all adapter cards are seated properly,
- \_ make sure all connectors are properly installed,
- \_ if the math coprocessor is used, make sure it is seated properly,
- \_ make sure there are no screws or other foreign material on the motherboard,
- \_ plug the system into a surge-protected power strip, and
- \_ make sure blank back panels are installed on the back of the chassis to minimize RF emissions.

#### Start the Test

Plug everything in and turn on the switch. If there are any signs of a problem, turn off the unit immediately. Reinstall the connectors. Call Technical Support if there are problems.

#### **BIOS Errors**

If the system operates normally, a display should appear on the monitor. The BIOS Power On Self Test (POST) should execute.

If POST does not run successfully, it will beep or display error messages. Beeps indicate a serious problem with the system configuration or hardware. The Beep Code (see page 46) indicates the problem. Make sure the affected part is properly seated and connected. An error message is displayed if the error is less serious. Recheck the system configuration or the connections.

#### Configure the System

Run the AMIBIOS Setup utility. You must enter the requested information and save the configuration data in CMOS RAM. The system will then reset, run POST, and boot the operating system. See the documentation on configuring the system through STANDARD CMOS SETUP which begins on page 60.

#### Run the ECU

The Series 16 Enterprise-II is an EISA motherboard. You must run an EISA Configuration Utility (ECU) to properly configure the system. The American Megatrends ECU and the appropriate motherboard CFG files are shipped on a

floppy disk with Enterprise-II motherboard.

# **Chapter 3**

# **BIOS Power-On Self Test**

AMIBIOS provides all IBM-standard POST routines as well as enhanced AMIBIOS POST routines and CPU internal diagnostics. AMIBIOS POST codes can be accessed via the Manufacturing Test Port (I/O Port 80h).

#### POST Phases

When the system is powered on, the AMIBIOS executes POST, which has two phases:

- System Test and Initialization (test and initialize motherboards for normal operations), and
- System Configuration Verification (compare defined configuration with there hardware actually installed).

#### BIOS Error Reporting

AMIBIOS performs diagnostic when the system is powered up. Errors are reported in one of two different ways:

| lf                                                         | Then                                                                                                    |
|------------------------------------------------------------|----------------------------------------------------------------------------------------------------|
| the error occurs before the display device is initialized, | a series of beeps sound. Beep codes indicate that a fatal error has occurred. AMIBIOS Beep Codes are described on the next page. |
| the error occurs after the display device is               | the error message is displayed. Displayed error messages are explained below. A prompt                                           |

| If           | Then                                |
|--------------|-------------------------------------|
| initialized, | to press <f1> can also appear.</f1> |

## **Beep Codes**

Errors may occur during POST (Power On Self Test), which is performed every time the system is powered on. Fatal errors (listed below) are usually communicated through a series of audible beeps. All errors except Beep Code 8 are fatal. Fatal errors do not allow the system to continue.

If POST initializes the system video monitor, errors can be displayed on the screen. These errors usually allow the system to continue. They are listed on Page 48.

## **AMIBIOS Beep Codes**

| Beeps | Error message                          | Description                                                                                                    |
|-------|----------------------------------------|----------------------------------------------------------------------------------------------------|
| 1     | Refresh Failure                        | The memory refresh circuitry on the motherboard is faulty.                                                                                                    |
| 2     | Parity Error                           | A parity error was detected in the base memory (the first 64 KB block) of memory.                                                                                |
| 3     | Base 64 KB Memory Failure              | Memory failure in first 64 KB.                                                                                                    |
| 4     | Timer Not Operational                  | A memory failure occurred within the first 64 KB of memory, or Timer #1 on the motherboard is not functioning.                                                   |
| 5     | Processor error                        | The CPU (Central Processing Unit) on the motherboard has generated an error.                                                                                     |
| 6     | 8042 - Gate A20 Failure                | Gate A20 on the keyboard controller (8042) contains the allows the CPU to operate in protected mode. The BIOS is not able to switch the CPU into protected mode. |
| 7     | Processor Exception Interrupt<br>Error | The CPU on the motherboard has generated an exception interrupt.                                                                                                 |
| 8     | Display Memory Read/Write<br>Error     | The system video adapter is either missing or its memory is faulty. This may not be a fatal error.                                                               |
| 9     | ROM Checksum Error                     | The ROM checksum value does not match the value encoded in the BIOS.                                                                                             |

| Beeps | Error message                              | Description                                    |  |  |  |  |
|-------|--------------------------------------------|------------------------------------------------|--|--|--|--|
| 10    | CMOS Shutdown Register<br>Read/Write Error | The shutdown register for CMOS RAM has failed. |  |  |  |  |

# **AMIBIOS Displayed Error Messages**

Error message are displayed as follows:

ERROR Message Line 1 ERROR Message Line 2 Press <F1> to RESUME

The system does not halt if Wait for <F1>
If Any Error in ADVANCED CMOS SETUP is
Disabled. If a second message appears, it
is usually:

RUN SETUP UTILITY.

Press <F1> to run AMIBIOS Setup.

| Error Message                             | Explanation                                                                                                    |
|-------------------------------------------|----------------------------------------------------------------------------------------------------|
| 8042 Gate-A20 Error                       | Gate A20 on the keyboard controller (8042) is not working. Replace the 8042.                                                                         |
| Address Line Short!                       | Error in the address decoding circuitry on the motherboard.                                                                                          |
| C: Drive Error                            | No response from drive C:. Run the Hard Disk Utility. Check the C: hard disk type in STANDARD CMOS SETUP.                                            |
| C: Drive Failure                          | No response from drive C:. It may be necessary to replace the hard disk.                                                                             |
| Cache Memory Bad, Do<br>Not Enable Cache! | Cache memory on the motherboard is defective. Consult the cache memory manufacturer.                                                                 |
| CH-2 Timer Error                          | Most AT motherboards include two timers. An error occurred in timer 2.                                                                               |
| CMOS Battery State<br>Low                 | CMOS RAM is powered by a battery. The battery power is low. Replace the battery.                                                                     |
| CMOS Checksum<br>Failure                  | A checksum value is generated for error checking. This message appears if the previous value is different from the current value. Run AMIBIOS Setup. |
| CMOS System Options<br>Not Set            | The values stored in CMOS RAM are either corrupt or nonexistent. Run AMIBIOS Setup.                                                                  |
| CMOS Display Type<br>Mismatch             | The video type in CMOS RAM does not match the type detected by the BIOS. Run AMIBIOS Setup.                                                          |
| CMOS Memory Size<br>Mismatch              | The amount of memory on the motherboard is different than the amount in CMOS RAM. Run AMIBIOS Setup.                                                 |
| CMOS Time & Date Not<br>Set               | Run STANDARD CMOS SETUP to set the date and time in CMOS RAM.                                                                                        |
| D: Drive Error                            | No response from drive D:. Run the Hard Disk Utility. Check the D: hard disk type in STANDARD CMOS SETUP.                                            |
| D: drive failure                          | No response from hard disk drive D:. It may be necessary to                                                                                          |

| Error Message                  | Explanation                                                                                                    |
|--------------------------------|----------------------------------------------------------------------------------------------------|
|                                | replace the hard disk.                                                                                                    |
| Diskette Boot Failure          | The boot diskette in floppy drive A: is corrupt. It cannot be used to boot the system. Use another boot diskette and follow the screen instructions.                                                      |
| Display Switch Not<br>Proper   | Some systems require a video switch on the motherboard be set to either color or monochrome. Turn the system off, set the switch properly, then power on.                                                 |
| DMA Error                      | Error in the DMA controller on the motherboard.                                                                                                    |
| DMA #1 Error                   | Error in the first DMA channel on the motherboard.                                                                                                    |
| DMA #2 Error                   | Error in the second DMA channel on the motherboard.                                                                                                    |
| FDD Controller Failure         | The BIOS cannot communicate with the floppy disk drive controller. Check all appropriate connections after the system is powered down.                                                                    |
| HDD Controller Failure         | The BIOS cannot communicate with the hard disk drive controller. Check all appropriate connections after the system is powered down.                                                                      |
| INTR #1 Error                  | Interrupt channel 1 failed POST.                                                                                                    |
| INTR #2 Error                  | Interrupt channel 2 failed POST.                                                                                                    |
| Invalid Boot Diskette          | The BIOS can read the diskette in drive A: but it cannot boot the system with it. Use another boot diskette and follow the screen instructions.                                                           |
| Keyboard Is<br>LockedUnlock It | The keyboard lock on the system is engaged. The system must be unlocked to continue the boot process.                                                                                                    |
| Keyboard Error                 | Timing problem with the keyboard. Make sure a keyboard controller AMIBIOS is installed. Set the <i>Keyboard</i> option in STANDARD CMOS SETUP to <i>Not Installed</i> to skip the keyboard POST routines. |
| KB/Interface Error             | Error in the keyboard connector on the motherboard.                                                                                                    |
| No ROM BASIC                   | Cannot find a proper bootable sector on either diskette drive A: or hard disk drive C:. Use a bootable disk.                                                                                              |
| Off Board Parity Error         | Parity error in offboard memory. The format is:                                                                                                    |
|                                | OFF BOARD PARITY ERROR ADDR (HEX) = (XXXX)                                                                                                    |
|                                | XXXX is the hex address where the error occurred. Run AMIDiag to find and correct memory problems.                                                                                                    |
| Onboard Parity Error           | Parity error in motherboard memory. The format is:                                                                                                    |
|                                | Onboard PARITY ERROR ADDR (HEX) = (XXXX)                                                                                                    |
|                                | XXXX is the hex address where the error occurred. Run AMIDiag to find and correct memory problems.                                                                                                    |
| Parity Error ????              | Parity error in system memory at an unknown address. Run AMIDiag to find and correct memory problems.                                                                                                    |

American Megatrends Enterprise-II Motherboard User's Guide

# **EISA Error Messages**

| Error Message                                                     | Explanation                                                                                                    |
|-------------------------------------------------------------------|----------------------------------------------------------------------------------------------------|
| EISA CMOS Checksum<br>Failure                                     | The Checksum for EISA CMOS is bad or has never been written. The battery for EISA CMOS RAM may be bad. Run the ECU.                  |
| EISA CMOS inoperational                                           | Read/Write error in extended CMOS RAM. The battery may be bad.                                                                       |
| Expansion board not ready at Slot <i>X</i> , <i>Y</i> , <i>Z</i>  | The BIOS cannot find the adapter card in Slot X, Y, or Z. Make sure the adapter card is in the correct slot and is correctly seated. |
| Fail-Safe Timer NMI<br>Inoperational                              | Devices that depend on the fail-safe NMI timer cannot operate correctly.                                                             |
| ID information mismatch for Slot <i>X</i> , <i>Y</i> , <i>Z</i> . | The ID of the EISA Adapter Card in Slot $X$ , $Y$ , or $Z$ does not match the ID in EISA CMOS RAM.                                   |
| Invalid Configuration Information for Slot X, Y, Z.               | The configuration information for EISA Adapter Cards X, Y, or Z is not correct. The card cannot be configured. Run the ECU.          |
| Software Port NMI<br>Inoperational                                | The software port NMI is not working.                                                                                                |

## ISA BIOS NMI Messages

| ISA NMI Message                | Explanation                                                                                                    |  |  |
|--------------------------------|----------------------------------------------------------------------------------------------------|--|--|
| Memory Parity Error at xxxxx   | Memory failed. The memory location is xxxxx. If not determined, the message is Memory Parity Error ????.         |  |  |
| I/O Card Parity Error at xxxxx | An adapter card failed. If the address is known, it is xxxxx. If not, the message is I/O Card Parity Error ????. |  |  |
| DMA Bus Time-out               | A device other than the CPU has driven the bus signal for more than 7.8 microseconds.                            |  |  |

### EISA BIOS NMI Error Messages

| EISA NMI Message                    | Explanation                                                           |
|-------------------------------------|-----------------------------------------------------------------------|
| BUS Timeout NMI at Slot n           | There was a Bus Timeout NMI at Slot n.                                |
| (E)nable (D)isable Expansion board? | Type E to enable the adapter card that had an NMI or D to disable it. |
| Expansion board Disabled at Slot n  | The adapter card in Slot $n$ has been disabled.                       |
| Expansion board NMI at Slot n       | An adapter card NMI was generated from Slot n.                        |
| Fail-Safe Timer NMI                 | A fail-safe timer NMI has been generated.                             |
| Software Port NMI                   | A software port NMI has been generated.                               |

## **BIOS Configuration Summary Screen**

| System C                                                              | onfiguratio                                | n (C) Copyright 19                                                             | 85-1991 Ame                                  | rican Mega                                        | trend                              | ds Inc.                              |
|-----------------------------------------------------------------------|--------------------------------------------|--------------------------------------------------------------------------------|----------------------------------------------|---------------------------------------------------|------------------------------------|--------------------------------------|
| Main Pro<br>Numeric<br>Floppy D<br>Floppy D<br>Display<br>ROM-BIOS    | Coprocessor<br>rive A:<br>rive B:<br>Type: | : 80486<br>: Present<br>: 1.2 MB %<br>: 1.44 MB %<br>:VGA or EGA<br>: 05/01/91 | Ext. Mem<br>Hard Dis<br>Hard Dis<br>Serial F | nory Size nory Size sk C: Type sk D: Type Port(s) |                                    | : 7808 KB<br>: 44<br>: None<br>: 3F8 |
| Weitek : Absent On Board Floppy : Enabled Video Bios Shadow : Enabled |                                            | Mouse<br>External<br>C800 Bio                                                  | . Cache<br>os Shadow                         |                                                   | : Absent<br>: 128 KB<br>: Disabled |                                      |
| MEMORY                                                                | TYPE                                       | USED AS                                                                        | MEMORY                                       | TYPE                                              | USI                                | ED AS                                |
| BANK1<br>BANK2<br>BANK3                                               | 1 M X 9<br>1 M X 9<br>Absent               | 1 M x 9<br>1 M x 9<br>Absent                                                   | BANK4<br>BANK5<br>BANK6                      | Absent                                            | Abs                                | sent<br>sent<br>sent                 |

## **POST Memory Test**

Normally, the only visible POST routine is the memory test, shown below.

```
ROM BIOS (C) 1991 American Megatrends Inc.
xxxxx KB OK
Press <DEL> if you want to run SETUP

(C) American Megatrends
xx-xxxx-xxxxxx-xxxxxx-xxxxxx-xxxxx-x
```

A BIOS Identification string appears in the left bottom corner of the screen. Press <Ins> during system boot to display two additional BIOS Identification strings. The BIOS Identification String are described in the ISA and EISA AMIBIOS Technical Reference. When a problem occurs, freeze the screen by powering on the system and holding a key down, which causes a Keyboard Error message. Copy the BIOS Identification Strings and report this information to American Megatrends Technical Support. Press <F1> to continue. Enable the Wait for <F1> If any Error option in ADVANCED CMOS SETUP before using this method to freeze the screen.

# Chapter 4

# **AMIBIOS Setup**

#### **AMIBIOS Features**

AMIBIOS has several features that can be accessed at any time.

#### Keyboard Speed Switching

The end use can increase processor speeds at any time by pressing <Ctrl><Alt><+>.

Processor speed can be decreased by pressing <Ctrl><Alt><->. Of course, the OEM can modify these keystroke combinations via AMIBCP. The above values are merely the default settings.

#### Enable Cache Memory

External cache memory can be enabled by pressing <Ctrl><Alt><Shift><+> or disabled by pressing <Ctrl><Alt><Shift><->. The OEM can modify these keystroke combinations via AMIBCP. The above values are merely the default settings.

## **AMIBIOS Setup**

AMIBIOS Setup has two parts:

- STANDARD CMOS SETUP, and
- · ADVANCED CMOS SETUP.

#### STANDARD CMOS SETUP

STANDARD CMOS SETUP permits the end user to configure and set system components such as floppy drives, hard disk drives, time and date, monitor type, and keyboard.

#### ADVANCED CMOS SETUP

ADVANCED CMOS SETUP allows the end user to configure more advanced parts of memory configuration, peripheral support, and password support. ADVANCED CMOS SETUP is discussed in Section 4.

# Section 1

# **Running AMIBIOS Setup**

A record of the computer's system parameters (such as amount of memory, disk drives, video displays, and numeric coprocessors) is stored in CMOS (Complementary Metal Oxide Semiconductor) RAM.

When the computer is turned off, a back-up battery provides power to CMOS RAM, which retains the system parameters.

Each time the system is powered-on, it is configured with these values, unless CMOS RAM has been corrupted. AMIBIOS Setup resides in the ROM BIOS (Read Only Memory Basic Input/Output System) and is available each time the computer is turned on.

If, for some reason, CMOS RAM becomes corrupted, the system is configured with the default values stored in this ROM file. There are two sets of BIOS values stored in the ROM file: the BIOS Setup default values and the Power-On default values.

#### Starting Setup

When POST has completed, the following message appears:

Hit <DEL> if you want to run SETUP

Chapter 4 - BIOS Setup

# **AMIBIOS Setup Key Use**

| Keystroke                                                                                                  | Action                                                                                                    |
|----------------------------------------------------------------------------------------------------|----------------------------------------------------------------------------------------------------|
| <esc></esc>                                                                                                | Returns to previous screen.                                                                                                    |
| $\rightarrow$ , $\leftarrow$ , $\uparrow$ , $\downarrow$                                                   | Move the cursor from one option to the next.                                                                                                    |
| <pgup> and<br/><pgdn>;<br/><ctrl><pgup><br/>and<br/><ctrl><pgdn></pgdn></ctrl></pgup></ctrl></pgdn></pgup> | Modify the default value of the options for the highlighted parameter. If there are fewer than 10 options, <ctrl> <pgup> and <ctrl> <pgdn> operate like <pgup> and <pgdn>.</pgdn></pgup></pgdn></ctrl></pgup></ctrl>      |
| <f1></f1>                                                                                                  | Displays Help.                                                                                                    |
| <f2></f2>                                                                                                  | Change background colors.                                                                                                    |
| <f3></f3>                                                                                                  | Change foreground colors.                                                                                                    |
| <f5></f5>                                                                                                  | Restores the values resident when the current Setup session began. These values are taken from CMOS RAM if CMOS RAM was uncorrupted at the start of the session. Otherwise, the values are the BIOS Setup default values. |
| <f6></f6>                                                                                                  | Loads all features in the ADVANCED CMOS SETUP with the BIOS Setup defaults.                                                                                                    |
| <f7></f7>                                                                                                  | Loads all features in the ADVANCED CMOS SETUP with the Power-On defaults.                                                                                                    |
| <f10></f10>                                                                                                | Saves all changes made to Setup and returns to DOS.                                                                                                    |

Note: The default value for <F5>, <F6>, and <F7> is always N. To execute these options, change the N to Y and press <Enter>.

## **AMIBIOS Setup Main Menu**

The AMIBIOS Setup Main Menu options are shown below.

AMIBOIS SETUP PROGRAM -- BIOS SETUP UTILITIES

(C) Copyright 2001 American Megatrends, Inc. All Rights Reserved

STANDARD CMOS SETUP
ADVANCED CMOS SETUP
ADVANCED CMOS SETUP
POWER MANAGEMENT BOIS SETUP
PERIPHERAL SETUP
AUTO CONFIGURATION WITH BOIS DEFAULTS
AUTO CONFIGURATION WITH BOIS DEFAULTS
CHANGE PASSWORD
AUTO DETECT HARD DISK
HARD DISK UTILITY
WRITE TO CMOS AND EXIT
DO NOT WRITE TO CMOS AND EXIT

Standard CMOS Setup for changing Time, Date, Hard Disk Type, etc.

Each option is explained in detail in this section.

## **Warning Message**

A warning is displayed every time you choose STANDARD CMOS SETUP or ADVANCED CMOS SETUP. Press any key to continue.

## **Auto Configuration With BIOS Defaults**

Auto Configuration With BIOS Defaults uses the default system values. The BIOS default value are best-case values that should optimize system performance. If CMOS RAM is corrupted, the BIOS defaults is automatically loaded. To use the BIOS defaults, type Y and press <Enter>. The following message appears:

American Megatrends Enterprise-II Motherboard User's Guide

 $\ensuremath{\text{Default}}$  values loaded. Press any key to continue.

## **Auto Configuration With Power-On Defaults**

This option configures the default Power-On values. Power-On default values are worst-case values for system performance, but are the most stable values that can be chosen. Use this option as a diagnostic aid if the system is behaving erratically. Type Y and press <Enter> to use the Power-On defaults. The following message appears:

Default values loaded. Press any key to continue.

#### Write to CMOS and Exit

The features selected and configured in the STANDARD CMOS SETUP, ADVANCED CMOS SETUP, and the new Password Setup are stored in CMOS RAM when this option is selected. A CMOS RAM checksum is calculated and written to CMOS RAM. Control is then passed to the ROM BIOS.

Write to CMOS and Exit (Y/N)?

Type N and press <Enter> to return to the Main Menu. Type Y and press <Enter> to save the system parameters and continue the boot process.

### Do Not Write to CMOS RAM and Exit

This option passes control to the ROM BIOS without writing any changes to CMOS RAM. Type N and press <Enter> to return to the Main Menu. Type Y and press <Enter> to continue the boot process without saving any system parameters.

American Megatrends Enterprise-II Motherboard User's Guide

# Section 2

## STANDARD CMOS SETUP

STANDARD CMOS SETUP is the first option on the Main Menu. Press <Enter> at the highlighted selection to display this option. The following screen appears.

| option. The following scree                                                                                                    | 0.15   | <u> </u> |         | •   |     |         |      |         |
|----------------------------------------------------------------------------------------------------|--------|----------|---------|-----|-----|---------|------|---------|
| BOIS SETUP PROGRAM — STANDARD CMOS SETUP<br>(C) 2001 American Megatrends Inc All Rights Reserved                                                                                  |        |          |         |     |     |         |      |         |
| Date (mn/date/year): Fri , Aug 07 2001         Base memory:640 KB           Time (hour/min/sec): 09: 38: 09         EXt. memory:2816 KB           Cyln Head WPcom LZone Sect Size |        |          |         |     |     | кв      |      |         |
| Hard disk C : type : 40<br>Hard disk D : type : Not Installed<br>Floppy Drive A : : 1 . Z MB, 5 ¼                                                                                 | 820    | 6        |         | 20  |     |         | 7 41 |         |
| Floppy Drive B: : 1.4 MB, 3½ Primary Display : VGA/PGA/EGA Keyboard : Installed                                                                                                   |        | =        |         | Tue | Wed |         | _    | Sat     |
|                                                                                                    |        | 30<br>6  | 31<br>7 | 8   | 9   | 3<br>10 | 11   | 5<br>12 |
| Month: Jan , Feb,Dec                                                                                                    |        | 13       | 14      | 15  | 16  | 17      | 18   | 19      |
| Date : 01,02,03,31                                                                                                    |        | 20       | 21      | 22  | 23  | 24      | 25   | 26      |
| Year :1901,1902,2099                                                                                                    |        | 27       | 28      | 29  | 30  | 31      | 1    | 2       |
| ESC: EXIT +→↓+: Select FZ:Color PU/PD:                                                                                                    | Modify | 3        | 4       | 5   | 6   | 7       | 8    | 9       |

## STANDARD CMOS SETUP Options

#### Date And Day Configuration

Ranges for each value are shown in the lower left corner of the Screen. Move the cursor to the Date field via  $\uparrow$  or  $\downarrow$  and set the Date and Day by pressing <PgUp> and <PgDn> to change the values.

## **Time Configuration**

This option uses a 24 hour clock format. For PM numbers, add 12 to the hour. Enter 4:30 P.M. as 16:30:00. Move the cursor to the Time field via ↑ or

 $\downarrow$  and set the time by pressing  $\langle PgUp \rangle$  and  $\langle PgDn \rangle$ .

## STANDARD CMOS SETUP Options,

Continued

Hard Disk Drive C: Hard Disk Drive D:

Move the cursor to these fields via  $\uparrow$  or  $\downarrow$  and select a hard drive type by pressing <PgUp> and <PgDn>. The hard drive types are listed on page 64. Match the hard disk drive parameters provided by the hard disk manufacturer to a hard disk drive type in this table. If the parameters for the hard disk drive being configured do not match type 1 - 46, select Type 47 and enter the hard drive parameters.

If configuring an IDE drive, you must select Type 47. If configuring an ESDI drive, you must select Type 1. If configuring a SCSI drive, you must select Not Installed. Not Installed is used to configure diskless workstations.

Type 47 can be used for both hard disks C: and D:. The parameters for type 47 under Hard Disk C: and Hard Disk D: can be different, which effectively allows two different user-definable hard disk types. The hard disk drive parameters are:

| Parameter       | Description                                                                                                    |  |  |  |
|-----------------|----------------------------------------------------------------------------------------------------|--|--|--|
| Туре            | The number designation for a drive with certain identification                                                                       |  |  |  |
|                 | parameters.                                                                                                    |  |  |  |
| Cylinders       | The number of cylinders in the disk drive.                                                                                           |  |  |  |
| Heads           | The number of heads.                                                                                                    |  |  |  |
| Write           | The size of a sector gets progressively smaller as the track                                                                         |  |  |  |
| Precompensation | diameter diminishes. Yet each sector must still hold 512 bytes.                                                                      |  |  |  |
|                 | Write precompensation circuitry on the hard disk compensates for                                                                     |  |  |  |
|                 | the physical difference in sector size by boosting the write current for sectors on inner tracks. This parameter is the track number |  |  |  |
|                 | where write precompensation begins.                                                                                                  |  |  |  |
| L               |                                                                                                    |  |  |  |
| Landing Zone    | This number is the cylinder location where the heads will normally                                                                   |  |  |  |
|                 | park when the system is shut down.                                                                                                   |  |  |  |

Chapter 4 - BIOS Setup

| Parameter | Description                                                                                                    |  |  |  |  |
|-----------|----------------------------------------------------------------------------------------------------|--|--|--|--|
| Sectors   | The number of sectors per track. Hard drives that use MFM have 17 sectors per track. RLL drives have 26 sectors per track. ARLL and ESDI drives have 34 sectors per track. SCSI and IDE drive may have even more sectors per track. |  |  |  |  |
| Capacity  | The formatted capacity of the drive is : Number of heads X (Number of cylinders) X (Number of sectors per track) X (512 bytes per sector).                                                                                          |  |  |  |  |

# **STANDARD CMOS SETUP Options**

## Hard Disk Drive Types

Hard Disk Drive Types

| Туре | Cylinders | Heads | Write<br>Precompensation | Landing<br>Zone | Sectors | Size   |
|------|-----------|-------|--------------------------|-----------------|---------|--------|
| 1    | 306       | 4     | 128                      | 305             | 17      | 10 MB  |
| 2    | 615       | 4     | 300                      | 615             | 17      | 20 MB  |
| 3    | 615       | 6     | 300                      | 615             | 17      | 31 MB  |
| 4    | 940       | 8     | 512                      | 940             | 17      | 62 MB  |
| 5    | 940       | 6     | 512                      | 940             | 17      | 47 MB  |
| 6    | 615       | 4     | 65535                    | 615             | 17      | 20 MB  |
| 7    | 462       | 8     | 256                      | 511             | 17      | 31 MB  |
| 8    | 733       | 5     | 65535                    | 733             | 17      | 30 MB  |
| 9    | 900       | 15    | 65535                    | 901             | 17      | 112 MB |
| 10   | 820       | 3     | 65535                    | 820             | 17      | 20 MB  |
| 11   | 855       | 5     | 65535                    | 855             | 17      | 35 MB  |
| 12   | 855       | 7     | 65535                    | 855             | 17      | 50 MB  |
| 13   | 306       | 8     | 128                      | 319             | 17      | 20 MB  |
| 14   | 733       | 7     | 65535                    | 733             | 17      | 43 MB  |
| 16   | 612       | 4     | 0                        | 663             | 17      | 20 MB  |
| 17   | 977       | 5     | 300                      | 977             | 17      | 41 MB  |
| 18   | 977       | 7     | 65535                    | 977             | 17      | 57 MB  |
| 19   | 1024      | 7     | 512                      | 1023            | 17      | 60 MB  |
| 20   | 733       | 5     | 300                      | 732             | 17      | 30 MB  |
| 21   | 733       | 7     | 300                      | 732             | 17      | 43 MB  |
| 22   | 733       | 5     | 300                      | 733             | 17      | 30 MB  |
| 23   | 306       | 4     | 0                        | 336             | 17      | 10 MB  |
| 24   | 925       | 7     | 0                        | 925             | 17      | 54 MB  |
| 25   | 925       | 9     | 65535                    | 925             | 17      | 69 MB  |
| 26   | 754       | 7     | 754                      | 754             | 17      | 44 MB  |
| 27   | 754       | 11    | 65535                    | 754             | 17      | 69 MB  |
| 28   | 699       | 7     | 256                      | 699             | 17      | 41 MB  |
| 29   | 823       | 10    | 65535                    | 823             | 17      | 68 MB  |
| 30   | 918       | 7     | 918                      | 918             | 17      | 53 MB  |
| 31   | 1024      | 11    | 65535                    | 1024            | 17      | 94 MB  |
| 32   | 1024      | 15    | 65535                    | 1024            | 17      | 128 MB |
| 33   | 1024      | 5     | 1024                     | 1024            | 17      | 43 MB  |
| 34   | 612       | 2     | 128                      | 612             | 17      | 10 MB  |
| 35   | 1024      | 9     | 65535                    | 1024            | 17      | 77 MB  |
| 36   | 1024      | 8     | 512                      | 1024            | 17      | 68 MB  |
| 37   | 615       | 8     | 128                      | 615             | 17      | 41 MB  |
| 38   | 987       | 3     | 987                      | 987             | 17      | 25 MB  |
| 39   | 987       | 7     | 987                      | 987             | 17      | 57 MB  |
| 40   | 820       | 6     | 820                      | 820             | 17      | 41 MB  |
| 41   | 977       | 5     | 977                      | 977             | 17      | 41 MB  |
| 42   | 981       | 5     | 981                      | 981             | 17      | 41 MB  |
| 43   | 830       | 7     | 512                      | 830             | 17      | 48 MB  |

Chapter 4 - BIOS Setup

| Туре | Cylinders                                                        | Heads | Write<br>Precompensation | Landing<br>Zone | Sectors | Size   |
|------|------------------------------------------------------------------|-------|--------------------------|-----------------|---------|--------|
| 44   | 830                                                              | 10    | 65535                    | 830             | 17      | 69 MB  |
| 45   | 917                                                              | 15    | 65535                    | 918             | 17      | 114 MB |
| 46   | 1224                                                             | 15    | 65535                    | 1223            | 17      | 152 MB |
| 47   | Enter disk drive parameters supplied by hard drive manufacturer. |       |                          |                 |         |        |

## STANDARD CMOS SETUP Options, Continued

Floppy Drive A: Floppy Drive B:

Move the cursor to these fields via ↑ or ↓ and select a drive type by pressing <PgUp> and <PgDn>. The settings are 360 KB 5¼ inch, 1.2 MB 5¼ inch, 720 KB 3½ inch, 1.44 MB 3½ inch, 2.88 MB 3½ inch, or Not Installed. Not Installed can be used to configure diskless workstations.

#### Monitor

Move the cursor to this field via  $\uparrow$  or  $\downarrow$  and select a monitor type by pressing <PgUp> and <PgDn>. The settings are Monochrome, Color 40x25, VGA/PGA/EGA, Color 80x25, or Not Installed. Not Installed is used for network file servers and other systems that do not have monitors.

#### Keyboard

Move the cursor to this field via ↑ or ↓ and select a setting by pressing <PgUp> and <PgDn>. The settings are *Installed* or *Not Installed*. *Not Installed* could be used for network file servers, since it prevents the display of error messages about missing keyboards.

## **Section 3**

## **ADVANCED CMOS SETUP**

The following options are displayed on the ADVANCED CMOS SETUP screen.

- Typematic Rate Programming,
- Typematic Rate Delay (msec),
- Typematic Rate (Chars/Sec),
- Extended Memory Test,
- Memory Test Tick Sound,
- Memory Parity Error Check,
- Hit <ESC> Message Display,
- Hard Disk Type 47 RAM Area,
- Wait For <F1> If Any Error,
- System Boot Up Num Lock,
- Numeric Processor,
- Floppy Drive Seek at Boot,
- System Boot Up Sequence,
- Fast Gate A20 Option,
- Password Checking Option,
- Video ROM Shadow C000, 32K
- Adaptor ROM Shadow C800, 32K

## **Help Screens**

All AMIBIOS Setup options have help screens accessed by pressing <Fl> when the option is highlighted.

## **Warning Message**

A warning message is displayed when ADVANCED CMOS SETUP is selected. Press any key to continue.

## **ADVANCED CMOS SETUP Screen**

ADVANCED CMOS SETUP is shown below. Use  $\uparrow$  or  $\downarrow$  to scroll through the options.

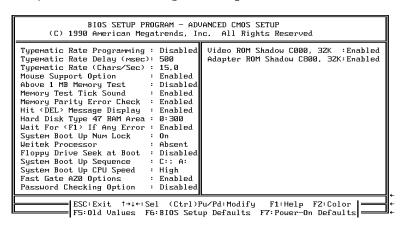

## **ADVANCED CMOS SETUP Options**

## 

Typematic Rate Programming enables or disables the following two options.

Typematic Rate Delay (250, 500, 750, or 1,000 milliseconds) and Typematic Rate (6, 8, 10, 12, 14, 15, 20, 24, or 30 characters per second) control the speed at which a keystroke is repeated.

When a key is pressed and held down, the associated character is displayed. After a delay specified by the Typematic Rate Delay, the character repeats at the Typematic Rate. When two or more keys are

American Megatrends Enterprise-II Motherboard User's Guide

pressed and held down simultaneously, only the last key is repeated.

Repeating stops when the last key pressed is released, even if other keys are pressed.

## **ADVANCED CMOS SETUP Options,**

Continued

### Extended Memory Test

This feature, when enabled, executes POST memory routines on the RAM above 1 MB (if present on the system). If disabled, the BIOS only checks the first 1 MB of RAM.

#### Memory Test Tick Sound

This option enables (turns on) or disables (turns off) the ticking sound during the memory test.

### Memory Parity Error Check

This option can be Enabled or Disabled. If enabled, the parity is tested on all memory above 1 MB. If disabled, only the first 1 MB of memory is tested.

#### Hit <DEL> Message Display

Disabling this option prevents

Hit <DEL> if you want to run Setup

from appearing when the system boots.

#### Hard Disk Type 47 RAM Area

You can specify a user-definable hard disk type for drive C: and drive D:. The type 47 drive parameters must be entered in STANDARD CMOS SETUP (see page 66). This option specifies the type 47 data storage area - 0:300h in lower system RAM or in the top 1 KB of applications memory, starting at address 639K or 511K (depending on how much base memory the system has). Type 47 data is stored in shadow RAM if shadowing is enabled. The following graphic illustrates type 47 data storage.

Hard Disk Type 47 Data Storage

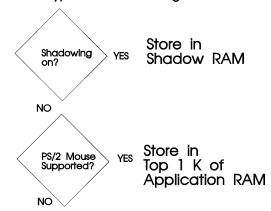

Store at 0:300h or Top 1 K of Application RAM as selected in Advanced CMOS Setup

## Wait for <F1> If Any Error

If enabled, the BIOS waits until the end user presses <Fl> before continuing after an error message. If disabled, the BIOS continues after the error message.

## **ADVANCED CMOS SETUP Options,**

Continued

#### System Boot Up Num Lock

Turns off *Num Lock* when the system is powered on so you can use the arrow keys on both the numeric keypad and the keyboard.

#### Numeric Processor

Specifies that a math coprocessor is configured in the system. The settings are *Present* or *Absent*.

#### Floppy Drive Seek At Boot

The default for this option is *Disabled* to allow a fast boot and to decrease the possibility of damage to the heads.

#### System Boot Up Sequence

This option sets the boot sequence for disk drives. The default is A:,C:. The settings are C:,A: or A:,C:.

#### Fast Gate A20 Option

Gate A20 controls the ability to access memory addresses above 1 MB by enabling or disabling access to the processor address line A20. To remain XT-compatible and be able to access conventional memory (from 0 - 1024K), address line A20 must always be low, so Gate A20 must be disabled. However, some software programs both enter protected mode and use the CMOS RAM Shutdown byte to return to real mode via the BIOS. For this software, Gate A20 must be constantly enabled and disabled via the

keyboard controller, which is slow. Fast Gate A20 is an alternate method of enabling Gate A20 that permits faster switching between addresses modes.

## **ADVANCED CMOS SETUP Options,**

Continued

#### Password Checking Option

This option enables the password check option every time the system boots or the end user runs Setup. If Always is chosen, a user password prompt appears every time the system is turned on. If Setup is chosen, the password prompt appears if Setup is run. See Section 6 (Page 77) for instructions on changing a password.

### Video or Adaptor ROM Shadow

ROM shadow is a technique in which BIOS code is copied from slower ROM to faster RAM. The BIOS is then executed from the RAM.

The video ROM segment at C000-C7FFh can be Enabled or Disabled.

Shadowing for the adapter ROM at C800h-CFFFh can also be Enabled or Disabled.

## Section 4

## **AMIBIOS Password Support**

AMIBIOS Setup has an optional password feature. The system can be configured so the end user must enter a password every time the system boots or when Setup is run.

## **Changing a Password**

The password check option is enabled or in ADVANCED CMOS SETUP (Page 76).

The password (1-6 characters) is stored in CMOS RAM. To change a password, select the Change Password option from the main Setup screen and press <Enter>. The following prompt appears.

Enter CURRENT Password:

The first time this option is selected, the end user must enter a password and press <Enter>. The screen does not display the characters entered. After the current password has been correctly entered, the end user is asked to retype the new password and press <Enter>.

If the password confirmation is incorrect, an error message appears. If the new password is entered without error, the end user can press <Esc> to return to the Main Setup menu.

#### Password Storage

The password is stored in CMOS RAM after Setup completes. The next time the system boots, the end user is prompted for the password if the password function is present and has been enabled.

### Using a Password

The end user must enter the new password when the password prompt appears and then press <Enter>. The end user should use the default password if CMOS RAM is corrupted.

The end user should keep a record of the new password when the password is changed. If he forgets the password and password protection is enabled he must return the system to the manufacturer for repair.

## **Section 5**

## **Hard Disk Utility**

AMIBIOS includes three hard disk utilities:

| Utility          | Purpose                                                                                                    | Turn to |
|------------------|----------------------------------------------------------------------------------------------------|---------|
| Hard Disk Format | Performs a low level format of the hard drive(s). Read the system or hard disk drive documentation to find out if the hard disk has been preformatted. | Page 81 |
| Auto Interleave  | Determines the optimum interleave factor and then performs a low level format of the hard disk drive.                                                  | Page 83 |
| Media Analysis   | Analyzes each hard disk drive track to determine whether it is usable. The track is labeled bad if unusable.                                           | Page 55 |

The hard disk utility error messages are described on page 86.

These routines work on drives that use the MFM, RLL, ARLL, or ESDI data recording techniques. They do not work on IDE or SCSI Disk Drives.

### Warning

AMIBIOS Hard Disk Utilities destroy all hard disk data. Back up the data on the hard disk before running this utility.

## When to Use AMIBIOS Hard Disk Utilities

| When                               | Conditions                                                                                                    | Run                     |
|------------------------------------|----------------------------------------------------------------------------------------------------|-------------------------|
| Installing a new hard disk.        | The hard disk drive manufacturer provided a list of bad tracks, the system documentation includes the optimum interleave factor, and the drive is preformatted. | None                    |
| Installing a new hard disk.        | You do not have a list of bad tracks.                                                                                                    | Media Analysis          |
| Installing a new hard disk.        | You do not know the optimum interleave factor.                                                                                                    | Auto Interleave         |
| Installing a new hard disk.        | The drive is not formatted.                                                                                                    | Hard Disk Format        |
| Installing a used hard disk drive. | N/A                                                                                                    | All Hard Disk Utilities |

When Hard Disk Diagnostics is selected, the following screen appears.

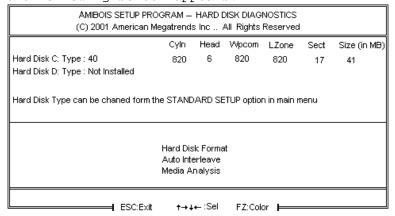

Select an option and press <Enter>.

## **Hard Disk Format Utility**

#### Warning

The Hard Disk Format utility destroys all hard disk data. Back up the data on the hard disk before running this utility.

This routine does not work on IDE or SCSI drives. Use Hard Disk Format to integrate a new hard disk to the system, or to reformat a used hard disk which has developed bad tracks as a result of aging or poor handling. Select Media Analysis to find bad tracks. The following screen appears when Hard Disk Format is selected.

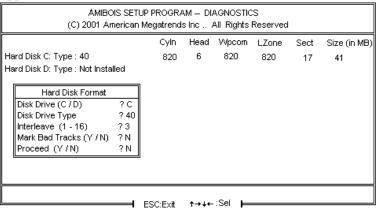

Hard Disk Format screen

## Hard Disk Format Utility, Continued

Answer the questions on the screen. The first two questions are already completed if only one hard disk drive was selected in Standard CMOS Setup and the cursor is on *Interleave*. The Disk Drive Type is read from CMOS RAM. The interleave factor can be selected manually or determined by the Auto Interleave routine.

The hard disk drive manufacturer usually provides a list of bad tracks. Enter these tracks. They are then labeled as bad to prevent data from being stored on them. The following screen is displayed after entering Y in Mark Bad Tracks, pressing <Enter>, and selecting add, delete, revise, or clear from the Bad Track Edit Menu.

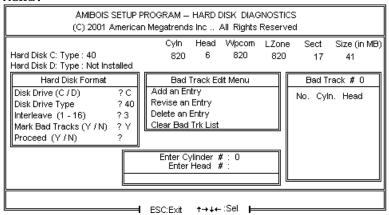

Type Y and press <Enter>. A warning screen appears. Press any key to continue.

Warning
Data on the hard drive will be irrevocably lost.

## **Auto Interleave Utility**

#### Warning

The Auto Interleave utility destroys hard disk data. Back up the data on the hard disk before running this utility.

The Auto Interleave utility calculates the optimum interleave factor through trial and error by measuring the transfer rate for four different interleave values. To determine the best interleave factor, the system formats a portion of the hard disk for each transfer rate calculated. The cylinders, heads and sectors formatted for each value is displayed in the activity box. It does not work on IDE or SCSI drives.

Select Auto Interleave on the main Hard Disk Utility Screen and press <Enter>. The following appears.

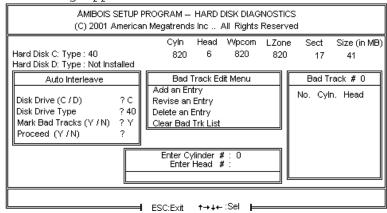

The cursor is on Mark Bad Tracks. The default is N. To mark additional bad tracks, type Y and press <Enter>. After selecting options from the Bad Tracks Edit

American Megatrends Enterprise-II Motherboard User's Guide

Menu, press <Esc>. Type Y and press <Enter> to proceed with the Auto Interleave process. A warning screen appears. Press <Enter> to return to the main Hard Disk Utility screen. To proceed, type Y and press <Enter>.

## **Media Analysis Utility**

The Media Analysis utility performs a series of tests to locate bad or damaged tracks on the hard disk as a result of aging or poor handling. This utility locates all bad tracks and lists them in the Bad Track List Box. Since this test writes to all cylinders and heads on the hard disk to verify any bad tracks, the test requires several minutes to complete. For best results, run this test in its entirety. Media Analysis does not work on IDE or SCSI drives.

Select *Media Analysis* from the main Hard Disk Utility Menu and press <Enter>. The following screen appears.

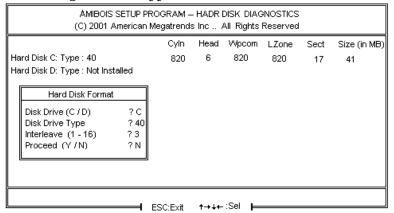

Media Analysis Screen

The cursor is on *Proceed*. The warning screen appears. Press <Enter> to stop. The main Hard Disk Utility screen appears. Type Y and press <Enter> to perform the hard disk drive analysis.

## **Hard Disk Utility Error Messages**

## Initialization Errors

| Message                         | Explanation                                                                                                    |
|---------------------------------|----------------------------------------------------------------------------------------------------|
| No Hard Disk<br>Installed       | There is no hard disk drive in the system but Hard Disk Utility was selected.                                                      |
| FATAL ERROR Bad<br>Hard Disk    | No response from the hard disk, or the hard disk is not repairable. Check all cable and power connections to the hard disk.        |
| Hard Disk Controller<br>Failure | Error response from the reset command sent to the hard disk controller. The controller may not be seated properly in the BUS slot. |
| C: (D:) Hard Disk<br>Failure    | The hard disk drive (C: or D:) is not responding to commands. Check power and cable connections to the hard disk.                  |

## Hard Disk Utility Error Messages, Continued

## Operation Errors

| Message                              | Explanation                                                                                                    |
|--------------------------------------|----------------------------------------------------------------------------------------------------|
| Address Mark Not Found               | The address mark (initial address) on the hard disk could not be found.                                                                                                    |
| Attachment Failed to Respond         | No response has been received from the hard disk drive.                                                                                                    |
| Bad ECC on Disk<br>Read              | When the hard disk drive utility writes to the disk, it also calculates an ECC (Error Correction Code) value for the data being written. This ECC value is written to the drive and then read back. The value read back is different from the one calculated. |
| Bad Sector Flag<br>Detected          | An operation was performed on a sector that has been flagged as bad.                                                                                                    |
| Controller Has<br>Failed             | A diagnostic command was issued to the controller failed.                                                                                                    |
| Drive Not Ready                      | An operation on the hard disk drive has timed out. The hard disk drive utility has waited beyond a preset specified time limit.                                                                                                    |
| Drive Parameter<br>Activity Failed   | A reset command was sent to the controller followed<br>by drive parameters. Using these parameters, the<br>controller did not get a response from the hard disk.<br>Make sure the drive type is correct.                                                      |
| ECC Corrected Data<br>Error          | The ECC value (explained above) read from the disk is not the same value which was written to the disk. The data is not correct. An attempt was made to correct the data, but the ECC value is not corrected.                                                 |
| Requested Sector<br>Not Found        | The requested sector could not be found.                                                                                                    |
| Reset Failed                         | The reset command did not properly reset the hard disk.                                                                                                    |
| Seek Operation<br>Failed             | A seek command failed. A seek operation is the act of finding a particular sector on the hard disk.                                                                                                    |
| Undefined Error -<br>Command Aborted | An unidentifiable error condition occurred.                                                                                                    |
| Write Fault on<br>Selected Drive     | A write fault occurred during the write operation on the hard disk drive.                                                                                                    |

## **Appendix A**

# 32-Bit Enterprise-II Memory Card

The 80486 Enterprise-II motherboard supports up to 32 MB of SIMMs on the motherboard. You can install the Series 19 32-bit Memory Card to increase 32-bit memory. All SIMM banks on the motherboard must be filled before installing a 32-bit Memory Card.

#### Unpacking the Memory Card

Follow the same procedures outlined on page 9 when unpacking the Series 19 Memory Card.

## Memory Card Features

The 32-bit Memory Card plugs into the 32-bit slot on the motherboard labeled J20 and J21. The Memory Card has a capacity of 64 MB and uses 1 MB or 4 MB x 9 SIMMs. It has four 32-bit memory banks with four sockets each. Use as many banks as you wish. All banks must use the same SIMM type. When upgrading memory on the Memory Card, you must fill an entire bank. The new SIMMs must be the same type as the previously installed SIMMs. For example, if Bank3 is populated with four 1 MB x 9 SIMMs, each of the remaining banks must be upgraded with four 1 MB x 9 SIMMs.

The SIMM banks on the 80486 Enterprise-II motherboard are marked BNK1 and BNK2. The SIMM banks on the 32-bit Memory Card are marked BANK3, BANK4, BANK5, and BANK6. The DIP switch (SW) on the memory board has no effect.

## **Installing the 32-bit Memory Card**

| Step | Action                                                                                                    |
|------|----------------------------------------------------------------------------------------------------|
| 1    | The memory card has two edge connectors: The 64-pin connector plugs into J20 and the 132-pin connector into J21 on the motherboard.                      |
| 2    | The card has a guide on one end. Hold the board firmly and gently press down until the card is in the slot. Install a screw in the card guide.           |
| 3    | Turn the power on.                                                                                                    |
| 4    | Make sure the total amount of memory on the configuration screen is correct. See the table below. If incorrect, make sure the SIMMs are seated properly. |

## Memory Configurations

This table shows the total memory for all memory combinations. BANK 1 and 2 are on the motherboard. BANK3, 4, 5, and 6 on the memory card.

| Bank1 | Bank2 | Bank3 | Bank4 | Bank5 | Bank6 | Total<br>RAM |
|-------|-------|-------|-------|-------|-------|--------------|
| 1 MB  | 1 MB  | 1 MB  |       |       |       | 12 MB        |
| 1 MB  | 1 MB  | 1 MB  | 1 MB  |       |       | 16 MB        |
| 1 MB  | 1 MB  | 1 MB  | 1 MB  | 1 MB  |       | 20 MB        |
| 1 MB  | 1 MB  | 1 MB  | 1 MB  | 1 MB  | 1 MB  | 24 MB        |
| 1 MB  | 1 MB  | 4 MB  |       |       |       | 24 MB        |
| 1 MB  | 1 MB  | 4 MB  | 4 MB  |       |       | 40 MB        |
| 1 MB  | 1 MB  | 4 MB  | 4 MB  | 4 MB  |       | 56 MB        |
| 1 MB  | 1 MB  | 4 MB  | 4 MB  | 4 MB  | 4 MB  | 72 MB        |
| 4 MB  | 4 MB  | 1 MB  |       |       |       | 36 MB        |
| 4 MB  | 4 MB  | 1 MB  | 1 MB  |       |       | 40 MB        |
| 4 MB  | 4 MB  | 1 MB  | 1 MB  | 1 MB  |       | 44 MB        |
| 4 MB  | 4 MB  | 1 MB  | 1 MB  | 1 MB  | 1 MB  | 48 MB        |
| 4 MB  | 4 MB  | 4 MB  |       |       |       | 48 MB        |
| 4 MB  | 4 MB  | 4 MB  | 4 MB  |       |       | 64 MB        |
| 4 MB  | 4 MB  | 4 MB  | 4 MB  | 4 MB  |       | 80 MB        |
| 4 MB  | 4 MB  | 4 MB  | 4 MB  | 4 MB  | 4 MB  | 96 MB        |

# **Appendix B**

# **EISA Configuration Worksheets**

This appendix consists of a two-page worksheet for up to eight EISA adapter cards. Complete a worksheet for each EISA adapter card in the system to simplify the EISA configuration process. These worksheets are helpful used in conjunction with the American Megatrends EISA Configuration Utility (ECU) when configuring an EISA system with many EISA adapter cards.

## Motherboard Configuration

| Serial Number                                          |                                                    |
|--------------------------------------------------------|----------------------------------------------------|
| Revision Number                                        |                                                    |
| ECN Number                                             |                                                    |
| Memory Type for Bank1 and Bank2: (check the type used) | 1 MB x 9 SIMM<br>4 MB x 9 SIMM                     |
| Memory Type for Bank3, Bank4, Bank5, and Bank6: 4 M    |                                                    |
| Memory Installed:<br>(check the banks installed)       | Bank1<br>Bank2<br>Bank3<br>Bank4<br>Bank5<br>Bank6 |
| Total Amount of Memory:                                | MB                                                 |
| Other Options:                                         | Weitek                                             |

American Megatrends Enterprise-II Motherboard User's Guide

(check the options installed)

Appendix B - EISA Configuration Worksheets

## EISA Slot 1

| Card Description:                                                                            |                    |              |       |
|----------------------------------------------------------------------------------------------|--------------------|--------------|-------|
| Manufacturer:                                                                                |                    |              |       |
| EISA Master:                                                                                 | Yes<br>16-bit 32-l | No<br>bit    |       |
| ISA Master:                                                                                  | Yes<br>8-bit       | No<br>16-bit |       |
| Memory Description                                                                           |                    |              |       |
| Space is provided below for c<br>Some EISA adapter cards ha<br>if there are more than two me | ve up to eight mem |              |       |
| Amount of Memory:                                                                            |                    |              |       |
| Starting Address (hex):                                                                      |                    |              |       |
| Cacheable:                                                                                   | Yes                | No           |       |
| Туре:                                                                                        | RAM                | ROM          |       |
| Use: System                                                                                  | Expanded           | Virtual      | Other |
| Amount of Memory:                                                                            |                    |              |       |
| Starting Address (hex):                                                                      |                    |              |       |
| Cacheable:                                                                                   | Yes                | No           |       |
| Туре:                                                                                        | RAM                | ROM          |       |
| Use: System                                                                                  | Expanded           | Virtual      | Other |
| DMA Channel Description                                                                      |                    |              |       |
| DMA channels used:                                                                           | 016                | 23<br>7      |       |
| Data size 8-bit                                                                              | 16-bit 32-l        | bit          |       |
| Timing: Compatible<br>C                                                                      | Type A             | Type B       | Туре  |
| Share:                                                                                       | Yes                | No           |       |

American Megatrends Enterprise-II Motherboard User's Guide

## EISA Slot 1, cont'd

## **Interrupt Description** Edge-Triggered Interrupts: IRQ4 \_\_\_ IRQ5 Interrupt line used: \_\_\_ IRQ3 \_\_\_ IRQ6 \_\_\_ IRQ7 \_\_\_ IRQ9 \_\_\_ IRQ10 \_\_\_ IRQ11 \_\_\_ IRQ12 RQ14 \_ IRQ15 Share: \_\_\_ Yes \_\_\_ No Level-Triggered Interrupts \_\_\_ IRQ5 \_\_\_ IPC Interrupt line used: \_\_\_\_ IRQ3 IRQ6 \_\_ IRQ7 IRQ9 \_ IRQ11 \_ IRQ14 \_ IRQ10 \_ IRQ12 \_ \_ IRQ15 **Switch and Jumper Settings**

## EISA Slot 2

| Card Description:       |                     |                                                                  |   |
|-------------------------|---------------------|------------------------------------------------------------------|---|
| Manufacturer:           |                     |                                                                  |   |
| EISA Master:            | Yes<br>16-bit 32-   | No<br>bit                                                        |   |
| ISA Master:             | Yes<br>8-bit        | No<br>16-bit                                                     |   |
| Memory Description      |                     |                                                                  |   |
|                         | ave up to eight men | nation for two memory banks.<br>nory banks. Duplicate this sheet |   |
| Amount of Memory:       |                     |                                                                  |   |
| Starting Address (hex): |                     |                                                                  |   |
| Cacheable:              | Yes                 | No                                                               |   |
| Туре:                   | RAM                 | ROM                                                              |   |
| Use: System             | Expanded            | Virtual Othe                                                     | r |
| Amount of Memory:       |                     |                                                                  |   |
| Starting Address (hex): |                     |                                                                  |   |
| Cacheable:              | Yes                 | No                                                               |   |
| Type:                   | RAM                 | ROM                                                              |   |
| Use: System             | Expanded            | Virtual Othe                                                     | r |
| DMA Channel Description |                     |                                                                  |   |
| DMA channels used:      | 016                 | 23<br>7                                                          |   |
| Data size 8-bit         | 16-bit 32-          | bit                                                              |   |
| Timing:                 | Compatible Type B   |                                                                  |   |
| Share:                  | Yes                 | No                                                               |   |

American Megatrends Enterprise-II Motherboard User's Guide

## EISA Slot 2, cont'd

## **Interrupt Description Edge-Triggered Interrupts** \_\_\_ IRQ4 \_\_\_ IRQ5 \_\_ IRO Interrupt line used: \_\_\_ IRQ3 IRQ6 \_\_\_ IRQ7 \_\_\_ IRQ9 \_\_\_ IRQ10 \_ IRQ11 \_\_\_ IRQ12 \_\_\_ IRQ15 \_ IRQ14 \_\_\_ Yes Share: \_\_\_ No Level-Triggered Interrupts \_\_\_ IRQ4 \_ IRQ5 \_ IRC= Interrupt line used: \_\_\_ IRQ3 IRQ6 \_ IRQ9 \_\_ IRQ7 \_ IRQ10 \_IRQ11 \_ IRQ12 \_ IRQ14 \_\_ IRQ15 **Switch and Jumper Settings**

## EISA Slot 3

| Card Description:                                                                                                 |                                       |                     |       |
|----------------------------------------------------------------------------------------------------|---------------------------------------|---------------------|-------|
| Manufacturer:                                                                                                    |                                       |                     |       |
| EISA Master:                                                                                                    | Yes<br>16-bit 32-b                    | No<br>pit           |       |
| ISA Master:                                                                                                    | Yes<br>8-bit                          | No<br>16-bit        |       |
| Memory Description                                                                                                |                                       |                     |       |
| Space is provided below for o<br>Some EISA adapter cards ha<br>if there are more than two me<br>Amount of Memory: | eve up to eight memer<br>emory banks. | ory banks. Duplicat |       |
| Starting Address (hex):                                                                                           |                                       |                     |       |
| Cacheable:                                                                                                    | Yes                                   | No                  |       |
| Туре:                                                                                                    | RAM                                   | ROM                 |       |
| Use: System                                                                                                    | Expanded                              | Virtual             | Other |
| Amount of Memory:                                                                                                 |                                       |                     |       |
| Starting Address (hex):                                                                                           |                                       |                     |       |
| Cacheable:                                                                                                    | Yes                                   | No                  |       |
| Туре:                                                                                                    | RAM                                   | ROM                 |       |
| Use: System                                                                                                    | Expanded                              | Virtual             | Other |
| DMA Channel Description                                                                                           |                                       |                     |       |
| DMA channels used:                                                                                                | 016                                   | 23                  |       |
| Data size 8-bit                                                                                                   | 16-bit 32-b                           | oit                 |       |
| Timing:                                                                                                    | Compatible Type B                     | Type A<br>Type C    |       |

American Megatrends Enterprise-II Motherboard User's Guide

Share: \_\_\_ Yes \_\_\_ No

## EISA Slot 3, cont'd

## **Interrupt Description**

| Edge-Triggered Interrupts  |                                |                                          |  |
|----------------------------|--------------------------------|------------------------------------------|--|
| Interrupt line used: IRQ3  | IRQ5<br>IRQ7<br>IRQ10<br>IRQ12 | _ IRQ4<br>IRQ6<br>IRQ9<br>IRQ11<br>IRQ14 |  |
| Share:                     | Yes                            | No                                       |  |
| Level-Triggered Interrupts |                                |                                          |  |
| Interrupt line used: IRQ3  | IRQ5 IRQ7 IRQ10 IRQ12 IRQ15    | _ IRQ4<br>IRQ6<br>IRQ9<br>IRQ11<br>IRQ14 |  |
| Switch and Jumper Settings | ;                              |                                          |  |
|                            |                                |                                          |  |
|                            |                                |                                          |  |

## EISA Slot 4

| Card Description:                                                                        |                      |                  |       |
|------------------------------------------------------------------------------------------|----------------------|------------------|-------|
| Manufacturer:                                                                            |                      |                  |       |
| EISA Master: Yes 16-                                                                     | s No<br>bit 32-bit   |                  |       |
| ISA Master: Yes 8-b                                                                      |                      | oit              |       |
| Memory Description                                                                       |                      |                  |       |
| Space is provided below for<br>Some EISA adapter cards h<br>if there are more than two n | ave up to eight mem  |                  |       |
| Amount of Memory:                                                                        |                      |                  |       |
| Starting Address (hex):                                                                  |                      |                  |       |
| Cacheable:                                                                               | Yes                  | No               |       |
| Туре:                                                                                    | RAM                  | ROM              |       |
| Use: System                                                                              | Expanded             | Virtual          | Other |
| Amount of Memory:                                                                        |                      |                  |       |
| Starting Address (hex):                                                                  |                      |                  |       |
| Cacheable:                                                                               | Yes                  | No               |       |
| Туре:                                                                                    | RAM                  | ROM              |       |
| Use: System                                                                              | Expanded             | Virtual          | Other |
| DMA Channel Description                                                                  |                      |                  |       |
| DMA channels used:                                                                       | 016                  | 23<br>7          |       |
| Data size 8-b                                                                            | it 16-b              | oit 32-bit       |       |
| Timing:                                                                                  | Compatible<br>Type B | Type A<br>Type C |       |

Appendix B - EISA Configuration Worksheets

Share: \_\_\_ Yes \_\_\_ No

#### EISA Slot 4, cont'd

## **Interrupt Description Edge-Triggered Interrupts** \_\_\_ IRQ4 \_\_\_ IRQ5 \_\_ IRO Interrupt line used: \_\_\_ IRQ3 IRQ6 \_\_\_ IRQ7 \_\_\_ IRQ9 \_\_\_ IRQ10 \_ IRQ11 \_\_\_ IRQ12 \_\_\_ IRQ15 \_ IRQ14 \_\_\_ Yes Share: \_\_\_ No Level-Triggered Interrupts \_\_\_ IRQ4 \_ IRQ5 \_ IRC= Interrupt line used: \_\_\_ IRQ3 IRQ6 \_ \_ IRQ9 \_\_ IRQ7 \_ IRQ10 \_IRQ11 \_ IRQ12 \_ IRQ14 \_\_ IRQ15 **Switch and Jumper Settings**

| Card Description:                                                                               |                      |            |       |
|-------------------------------------------------------------------------------------------------|----------------------|------------|-------|
| Manufacturer:                                                                                   |                      |            |       |
| EISA Master: Yes 16-bit                                                                         | No<br>: 32-bit       |            |       |
| ISA Master: Yes 8-bit                                                                           | No<br>16-            | bit        |       |
| Memory Description                                                                              |                      |            |       |
| Space is provided below for co<br>Some EISA adapter cards hav<br>if there are more than two mer | ve up to eight mem   |            | •     |
| Amount of Memory:                                                                               |                      |            |       |
| Starting Address (hex):                                                                         |                      |            |       |
| Cacheable:                                                                                      | Yes                  | No         |       |
| Туре:                                                                                           | RAM                  | ROM        |       |
| Use: System                                                                                     | Expanded             | Virtual    | Other |
| Amount of Memory:                                                                               |                      |            |       |
| Starting Address (hex):                                                                         |                      |            |       |
| Cacheable:                                                                                      | Yes                  | No         |       |
| Туре:                                                                                           | RAM                  | ROM        |       |
| Use: System                                                                                     | Expanded             | Virtual    | Other |
| DMA Channel Description                                                                         |                      |            |       |
| DMA channels used:                                                                              | 016                  | 2<br>7     | . 3   |
| Data size 8-bit                                                                                 | 16-                  | bit 32-bit |       |
| -                                                                                               | Compatible<br>Type B | • •        |       |
| Share:                                                                                          | Yes                  | No         |       |

American Megatrends Enterprise-II Motherboard User's Guide

#### EISA Slot 5, cont'd

#### **Interrupt Description Edge-Triggered Interrupts** Interrupt line used: \_\_ IRQ4 \_\_ IRQ3 \_\_ IRQ5 \_\_ IRQ6 \_\_\_ IRQ7 \_\_\_ IRQ9 \_\_\_ IRQ10 \_\_\_ IRQ11 \_\_\_ IRQ12 \_\_\_ IRQ14 \_\_\_ IRQ15 Share: \_\_\_ Yes \_\_\_ No Level-Triggered Interrupts Interrupt line used: \_\_\_ IRQ4 \_\_\_ IRQ3 \_\_\_ IRQ6 \_\_\_ IRQ5 \_\_\_ IRQ9 \_\_\_ IRQ7 \_\_ IRQ10 \_\_ IRQ11 \_\_ IRQ12 \_\_\_ IRQ14 \_\_\_ IRQ15 **Switch and Jumper Settings**

| Card Description:                                                                                        |                                     |                  |       |
|----------------------------------------------------------------------------------------------------|-------------------------------------|------------------|-------|
| Manufacturer:                                                                                            |                                     |                  |       |
| EISA Master:                                                                                             | Yes<br>16-bit 32-l                  | No               |       |
| ISA Master:                                                                                              | Yes<br>8-bit                        | No<br>16-bit     |       |
| Memory Description                                                                                       |                                     |                  |       |
| Space is provided below for a Some EISA adapter cards ha if there are more than two me Amount of Memory: | ave up to eight mem<br>emory banks. | ory banks. Dup   |       |
| Starting Address (hex):                                                                                  |                                     |                  |       |
| Cacheable:                                                                                               | Yes                                 | No               |       |
| Type:                                                                                                    | RAM                                 | ROM              |       |
| Use: System                                                                                              | Expanded                            | Virtual          | Other |
| Amount of Memory:                                                                                        |                                     |                  |       |
| Starting Address (hex):                                                                                  |                                     |                  |       |
| Cacheable:                                                                                               | Yes                                 | No               |       |
| Type:                                                                                                    | RAM                                 | ROM              |       |
| Use: System                                                                                              | Expanded                            | Virtual          | Other |
| DMA Channel Description                                                                                  |                                     |                  |       |
| DMA channels used:                                                                                       | 016                                 | 2<br>7           | _ 3   |
| Data size 8-bit                                                                                          | 16-                                 | bit 32-bit       |       |
| Timing:                                                                                                  | Compatible<br>Type B                | Type A<br>Type C |       |

American Megatrends Enterprise-II Motherboard User's Guide

Share: \_\_\_ Yes \_\_\_ No

#### EISA Slot 6, cont'd

#### **Interrupt Description Edge-Triggered Interrupts** Interrupt line used: \_ IRQ4 \_\_ IRQ3 \_\_ IRQ5 \_\_ IRQ6 \_\_\_ IRQ7 \_\_\_ IRQ9 \_\_\_ IRQ10 \_\_\_ IRQ11 \_\_\_ IRQ12 \_\_\_ IRQ14 \_\_\_ IRQ15 Share: \_\_\_ Yes \_\_\_ No Level-Triggered Interrupts Interrupt line used: \_\_\_ IRQ4 \_\_\_ IRQ3 \_\_\_ IRQ6 \_\_\_ IRQ5 \_\_\_ IRQ9 \_\_ IRQ7 \_\_ IRQ10 \_\_ IRQ11 \_\_ IRQ12 \_\_\_ IRQ14 \_\_\_ IRQ15 **Switch and Jumper Settings**

| Card Description:                                             |               |                    |              |                  |    |         |
|---------------------------------------------------------------|---------------|--------------------|--------------|------------------|----|---------|
| Manufacturer:                                                 |               |                    |              |                  |    |         |
|                                                               | Yes<br>16-bit | <br>32-bit         | No           |                  |    |         |
|                                                               | Yes<br>8-bit  | _                  | No<br>16-bit |                  |    |         |
| Memory Descriptio                                             | n             |                    |              |                  |    |         |
| Space is provided by Some EISA adapter if there are more that | cards have u  | p to eight r       |              |                  |    |         |
| Amount of Memory:                                             |               |                    |              |                  |    |         |
| Starting Address (he                                          | ex):          |                    |              |                  |    |         |
| Cacheable:                                                    |               | Yes                |              | No               |    |         |
| Type:                                                         |               | RAM                |              | ROM              |    |         |
| Use: Syste                                                    | m             | Expanded           | <u> </u>     | Virtual          |    | _ Other |
| Amount of Memory:                                             |               |                    |              |                  |    |         |
| Starting Address (he                                          | ex):          |                    |              |                  |    |         |
| Cacheable:                                                    |               | Yes                |              | No               |    |         |
| Type:                                                         |               | RAM                |              | ROM              |    |         |
| Use: Syste                                                    | m             | Expanded           | <u> </u>     | Virtual          |    | _ Other |
| DMA Channel Desc                                              | cription      |                    |              |                  |    |         |
| DMA channels used                                             | : <u> </u>    | 0<br>5             | 1            | . 2<br>. 7       | _3 |         |
| Data size                                                     | 8-bit         |                    | 16-bit       | 32-bit           |    |         |
| Timing:                                                       |               | Compatib<br>Type B |              | Type A<br>Type C |    |         |

Appendix B - EISA Configuration Worksheets

Share: \_\_\_ Yes \_\_\_ No

## EISA Slot 7, cont'd

#### **Interrupt Description Edge-Triggered Interrupts** \_\_\_ IRQ4 \_\_\_ IRQ5 \_\_ IRO Interrupt line used: \_\_\_ IRQ3 IRQ6 \_\_\_ IRQ7 \_\_\_ IRQ9 \_\_\_ IRQ10 \_ IRQ11 \_\_\_ IRQ12 \_\_\_ IRQ15 \_ IRQ14 \_\_\_ Yes Share: \_\_\_ No Level-Triggered Interrupts \_\_\_ IRQ4 \_ IRQ5 \_ IRC= Interrupt line used: \_\_\_ IRQ3 IRQ6 \_ IRQ9 \_\_ IRQ7 \_ IRQ10 \_IRQ11 \_ IRQ12 \_ IRQ14 \_\_ IRQ15 **Switch and Jumper Settings**

| Card Description:                                                                            |                |                 |           |
|----------------------------------------------------------------------------------------------|----------------|-----------------|-----------|
| Manufacturer:                                                                                |                |                 |           |
| EISA Master: Yes 16-bi                                                                       | t 32-bit       | <sub>-</sub> No |           |
| ISA Master: Yes 8-bit                                                                        |                | No<br>16-bit    |           |
| Memory Description                                                                           |                |                 |           |
| Space is provided below for c<br>Some EISA adapter cards ha<br>if there are more than two me | ve up to eight |                 |           |
| Amount of Memory:                                                                            |                |                 |           |
| Starting Address (hex):                                                                      |                |                 |           |
| Cacheable:                                                                                   | Yes            | No              |           |
| Туре:                                                                                        | RAM            | ROM             | М         |
| Use: System                                                                                  | Expande        | d Virtu         | ual Other |
| Amount of Memory:                                                                            |                |                 |           |
| Starting Address (hex):                                                                      |                |                 |           |
| Cacheable:                                                                                   | Yes            | No              |           |
| Туре:                                                                                        | RAM            | RO!             | М         |
| Use: System                                                                                  | Expande        | d Virtu         | ual Other |
| DMA Channel Description                                                                      |                |                 |           |
| DMA channels used:                                                                           | 0              | 1 <u>2</u> 7    | 3         |
| Data size 8-bit                                                                              |                | _16-bit 32-b    | oit       |
| Timing:                                                                                      | Compatib       | • •             |           |
| Share:                                                                                       | Yes            | No              |           |

American Megatrends Enterprise-II Motherboard User's Guide

#### EISA Slot 8, cont'd

### **Interrupt Description Edge-Triggered Interrupts** \_\_\_ IRQ4 \_\_\_ IRQ5 \_\_ IRO Interrupt line used: \_\_\_ IRQ3 IRQ6 \_\_\_ IRQ7 \_\_\_ IRQ9 \_\_\_ IRQ10 \_ IRQ11 \_\_\_ IRQ12 \_\_\_ IRQ15 \_ IRQ14 \_\_\_ Yes Share: \_\_\_ No Level-Triggered Interrupts \_\_\_ IRQ4 \_ IRQ5 \_ IRC= Interrupt line used: \_\_\_ IRQ3 IRQ6 \_ IRQ9 \_\_ IRQ7 \_ IRQ10 \_IRQ11 \_ IRQ12 \_ IRQ14 \_\_ IRQ15 **Switch and Jumper Settings**

# **Appendix C**

## **Heat Dissipation**

The 50 MHz 80486DX and 66 MHz 80486DX2 are very high performance CPUs that can rival the performance of any currently available CPU, including RISC processors. However, there is an undesirable side effect to the high performance — the heat generated by high power consumption.

These CPUs can dissipate up to 5 watts of power. Since this power is concentrated in a small area, it is necessary to remove the heat generated by this power consumption. For this reason we have supplied a heat sink with all American Megatrends motherboards and CPU Cards that have a 50 MHz 80486DX or 66 MHz 80486DX2 CPU.

Since American Megatrends manufactures only the motherboard and CPU Card system components, it has no control over operating factors such as air flow and ambient temperature inside the computer case. The system integrator must make sure that the 50 MHz 80486DX or 66 MHz 80486DX2 CPU always operates within a safe operating temperature range.

# Test Procedure to Assure Proper Operating Temperatures:

- Install the American Megatrends motherboard or CPU card in a fully loaded system.
- Install a temperature sensor (such as a thermocouple) so that the surface of the heat sink can be measured without opening the case.
- 3. Turn on the system and run a diagnostics utility program such as AMIDiag for at least one hour.

#### Expected Results

If the temperature on the surface of the heat sink is 75 degrees centigrade or below, there will be no problem with the operation of the computer.

#### Identifying a Problem

If the temperature exceeds 75 degrees centigrade, the system integrator must take the necessary measures to ensure that the CPU does not overheat.

#### Potential Solutions

- Install a fan to increase the air flow over the CPU. Some power supplies may have larger or more powerful fans.
- Install a different heat sink with a greater surface area.

 Different case styles may have better ventilation allowing for more air-flow over the CPU.

## Index

```
8042 - Gate A20 Failure 40
80486SX 2
80487SX 2
Above 1 MB Memory Test 57
Adapter Card
         16-Bit Card Pinout 33
         32-Bit EISA Card Pinout 33, 35
        8-Bit Pinout 32
ADVANCED CMOS SETUP 55, 59
        Above 1 MB Memory Test 57
         Fast Gate A20 Options 59
         Floppy Drive Seek At Boot 59
         Hit <DEL> Message Display 57
         Memory Test Tick Sound 57
         Numeric Processor 59
         Password Check Option 60
         System Boot Up Num Lock 59
         System Boot Up Sequence 59
         Typematic Rate and Delay 56
         Video/Adapter ROM Shadow 60
         Warning Message 55
Auto Interleave 63
Auto Interleave Utility 67
Base 64 KB Memory Failure 40
BIOS
         Beep Codes 40
         Error Reporting 39
         Hard Disk Utilities 63
         Non-Fatal Error Messages 41
         POST 39
         POST Memory Test 44
         POST Phases 39
BIOS Setup 45
Board Layout 10
C: Drive Error 41
Cables 26
CMOS Display Type Mismatch 41
CMOS Shutdown Register Read/Write Error 40
CMOS System Options Not Set 41
Configuring System 36
```

## Index, Continued

```
Connectors
         J13 Speaker Connector 27
         J14 Keyboard Lock 27
         J17 Reset Button Connector 26
         J18 Turbo Switch 27
         J19 Turbo LED 28
         J3 Keyboard Connector 25
         J6 Mouse Connector 25
         J7 Keyboard Connector 25
         J8 Floppy Disk Connector 28
Coprocessors
         Installing 19
EGA Adapters 12
EISA Adapter Card
         Pinout 33, 35
EISA Configuration Worksheets 73
EISA Expansion Slots 30-33
Enterprise-II Graphic 10
Fast Gate A20 59
Fast Gate A20 Options 59
Floppy Disk
         J12 Floppy Disk Type 12
         J8 Connector 28
         Seek at Boot 59
Floppy Disk Connector
         Pinout 28
Floppy Drive connector
         Pinout 29
Hard Disk
         Parameter Table 53
         Standard CMOS Setup Configuration 52
Hard Disk Format 63
Hard Disk utilities
         Error messages 69
         When to use 64
Hard Disk Utility 63
Heat Sink 2
I/O Port 80h 39
Installation Steps 11
Installing Adapter Cards 30-33
Installing the Motherboard 20
Intel P23T 2
Intel P24 2
Interleave factor 67
Jumpers 12-14
         J12 Floppy Disk Type 12
```

## Index, Continued

```
Keyboard 54
         J7 Connector 25
         Lock Connector 27
         Processor Speed Switching 45
Layout 10
Manufacturing Test Port 39
Mark Bad Tracks 67
Media Analysis 63
Media Analysis Utility 68
Memory
        Installation 15
Memory Card 71
         Memory Configurations 72
         Unpacking 71
        Upgrading RAM 71
Memory Configuration 15, 18
Memory Test Tick Sound 57
Monitor 54
Motherboard Layout 10
Non-Fatal Error Messages 41
Password
         Changing a Password 61
         Check Option 60
         Using a Password 62
Pinout
         Floppy connector 29
POST 39
         Memory Test 44
         Phases 39
Power Supply 21
        Pinouts 24
Processor error 40
Processor Speed 2
PS1 21
PS2 21
PS3 21
Reset Button Connector 26
ROM Shadow 60
SCSI 65
```

## Index, Continued

```
Setup 45
         Auto Configuration 49
         Auto Configuration, BIOS Defaults 49
         Auto Configuration, Power-On Defaults 50
         Fast Gate A20 59
         Key Usage 48
         Main Menu 49
         Running Setup 47
         Typematic Rate Delay and Typematic Rate 56
         Warning Message 49
        Warning Screen 55
SIMMs 15
        Installing 16
         Part numbers 16
         Selecting 15
Speaker Cable Connector 27
Standard CMOS Setup 51
         Date 51
         Hard Disk 52
         Keyboard 54
         Monitor 54
         Time 51
SW1 12
Switch and Jumper Options 12-14
Switches
         SW1 12
Testing System 36
Testing the Motherboard 36
Turbo Mode
         J18 Switch Connector 27
        J19 Turbo LED 28
Typematic Rate and Delay 56
Unpacking the Motherboard 9
VGA adapters 12
```